# JA-63K "Profi" Ústředna systému - instalační manuál

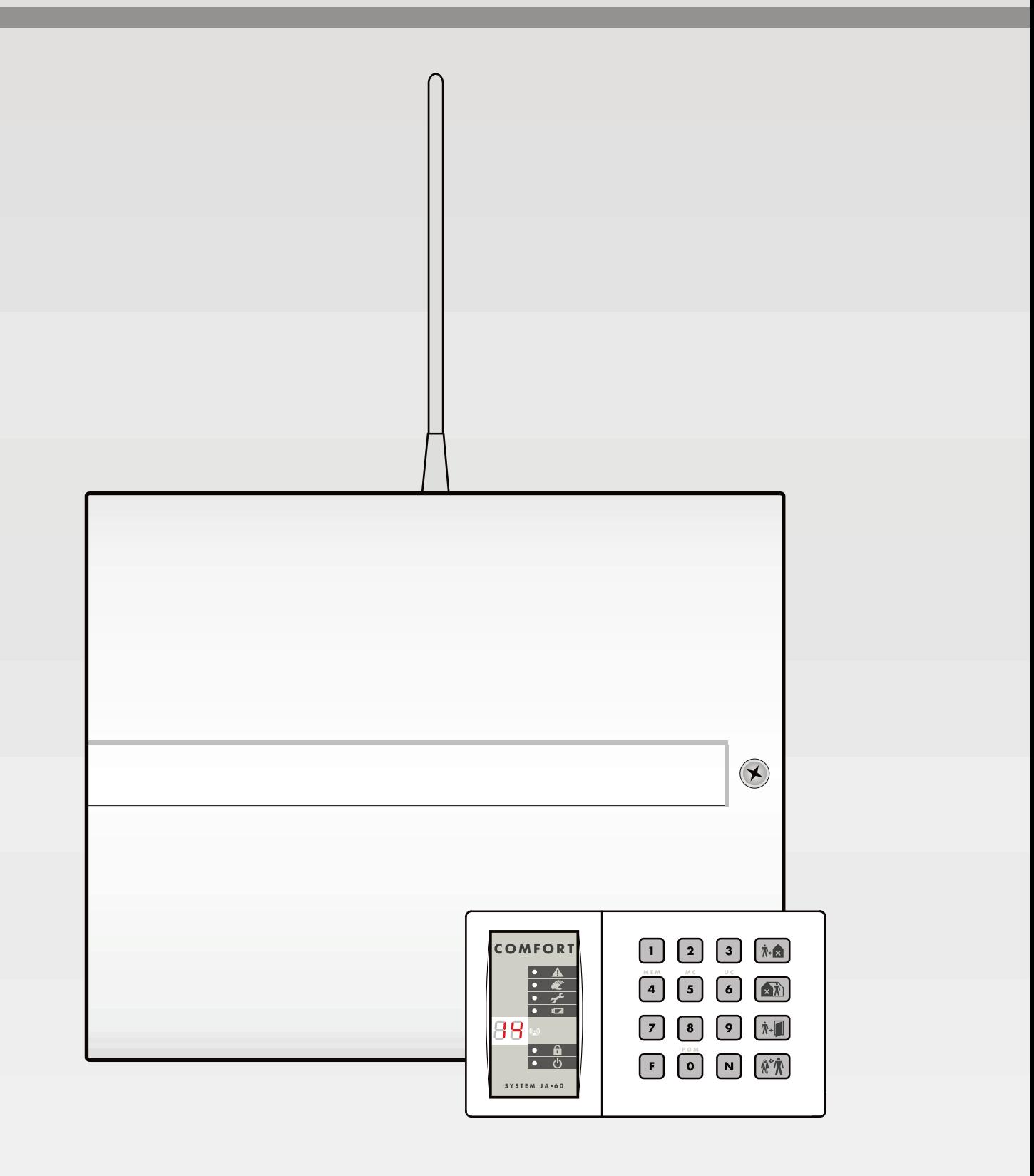

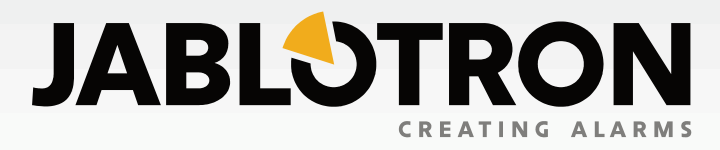

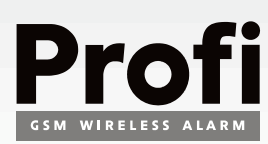

Obsah:

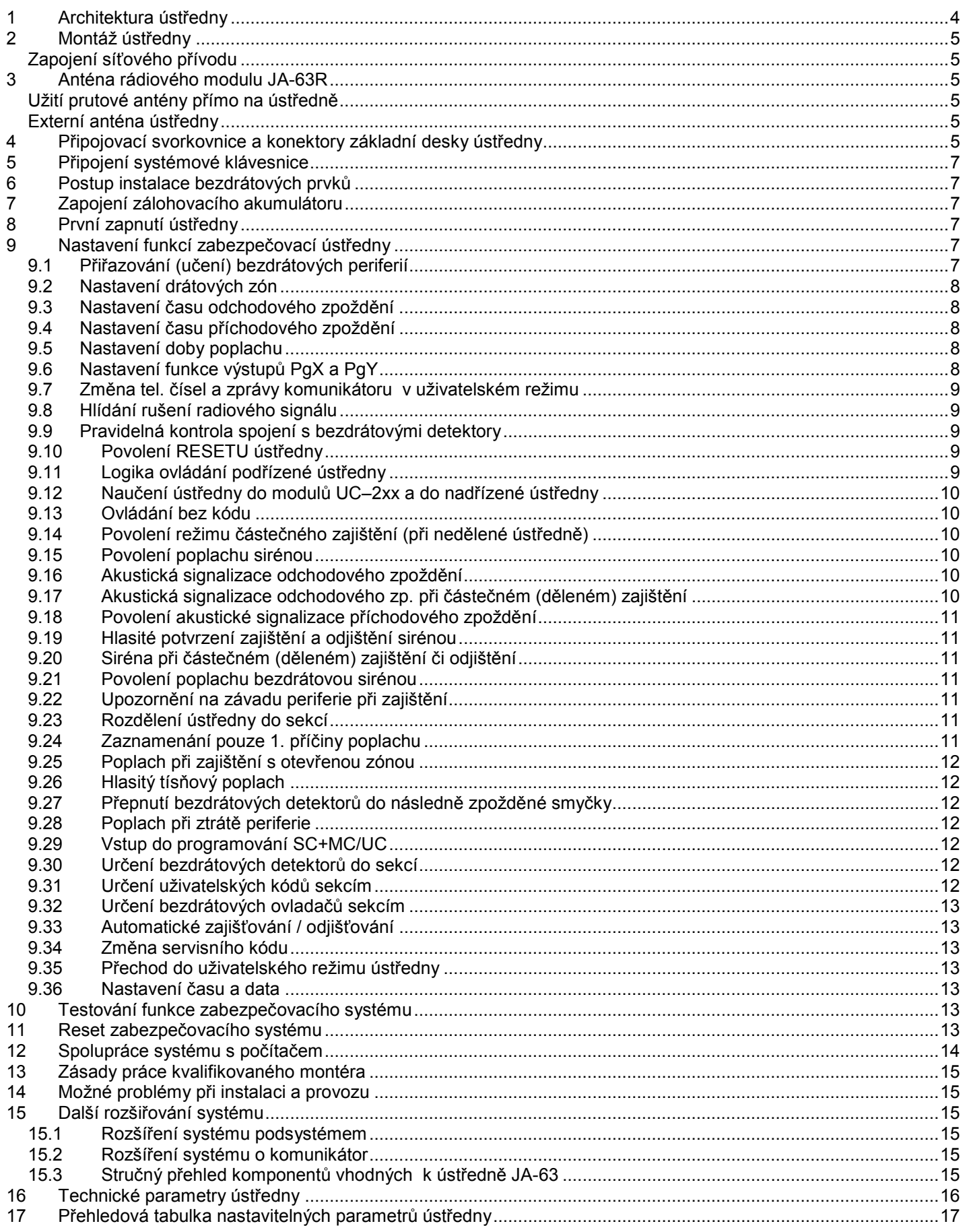

Tento manuál platí pro ústředny JA-63 verze GK61012 (deska ústředny).<br>Pro ústřednu této verze používejte program ComLink Windows v. 63 a vyšší. Aktuální verzi programu je možné získat na internetové adrese www.jablotron.cz.

Zařízení je určeno k odborné instalaci proškoleným technikem. Výrobce se zříká veškeré odpovědnosti za případné škody vzniklé nesprávným či nevhodným použitím výrobku.

## <span id="page-3-0"></span>**1 Architektura ústředny**

Ústředna JA-63 má stavebnicovou koncepci. V plastové skříni ústředny je síťový zdroj a je zde prostor pro akumulátor 1,3 nebo 2,6 Ah.

Na **základní desce ústředny JA-63** jsou čtyři vstupní svorky pro drátové smyčky (s možností jednoduchého nebo dvojitého vyvažování).

S osazeným **rádiovým modulem (JA-63R)** má ústředna 16 bezdrátových zón pro snímače řady JA-60 (lze jich přiřadit až 32). Použít lze též až 8 bezdrátových klávesnic nebo dálkových ovladačů, bezdrátové sirény JA-60A a bezdrátové výstupní moduly řady UC.

Systém JA-63 je kompatibilní se systémem JA-60 a JA-65. Ve velkých objektech je možno spojovat více systémů -

architektura nadřízené a podřízené ústředny (informace z podřízené ústředny se přenášejí do ústředny nadřízené, ovládání obou systémů může být buď nezávislé nebo může ústředna nadřízená ovládat ústřednu podřízenou).

**Telefonní komunikátor JA-65X** předává hlasové zprávy, SMS zprávy prostřednictvím SMS serveru, komunikuje s pultem centrální ochrany a umožňuje dálkový přístup z počítače instalatéra nebo uživatele (užitím SW ComLink a modemu JA-60U).

**Telefonní komunikátor JA-60GSM** odesílá informační SMS, zavolá na nastavená čísla a přehraje akustické upozornění, komunikuje s dvěma pulty centrální ochrany, umožňuje dálkový přístup z klávesnice telefonu a nastavení prostřednictvím webové stránky.

**Při plné konfiguraci** (osazení všech modulů) získáte 16zónový bezdrátový + čtyřsmyčkový drátový systém. Ústřednu je možno rozdělit programově na dva uživatelsky nezávislé sektory se sdílenou částí (režim dělené ústředny)

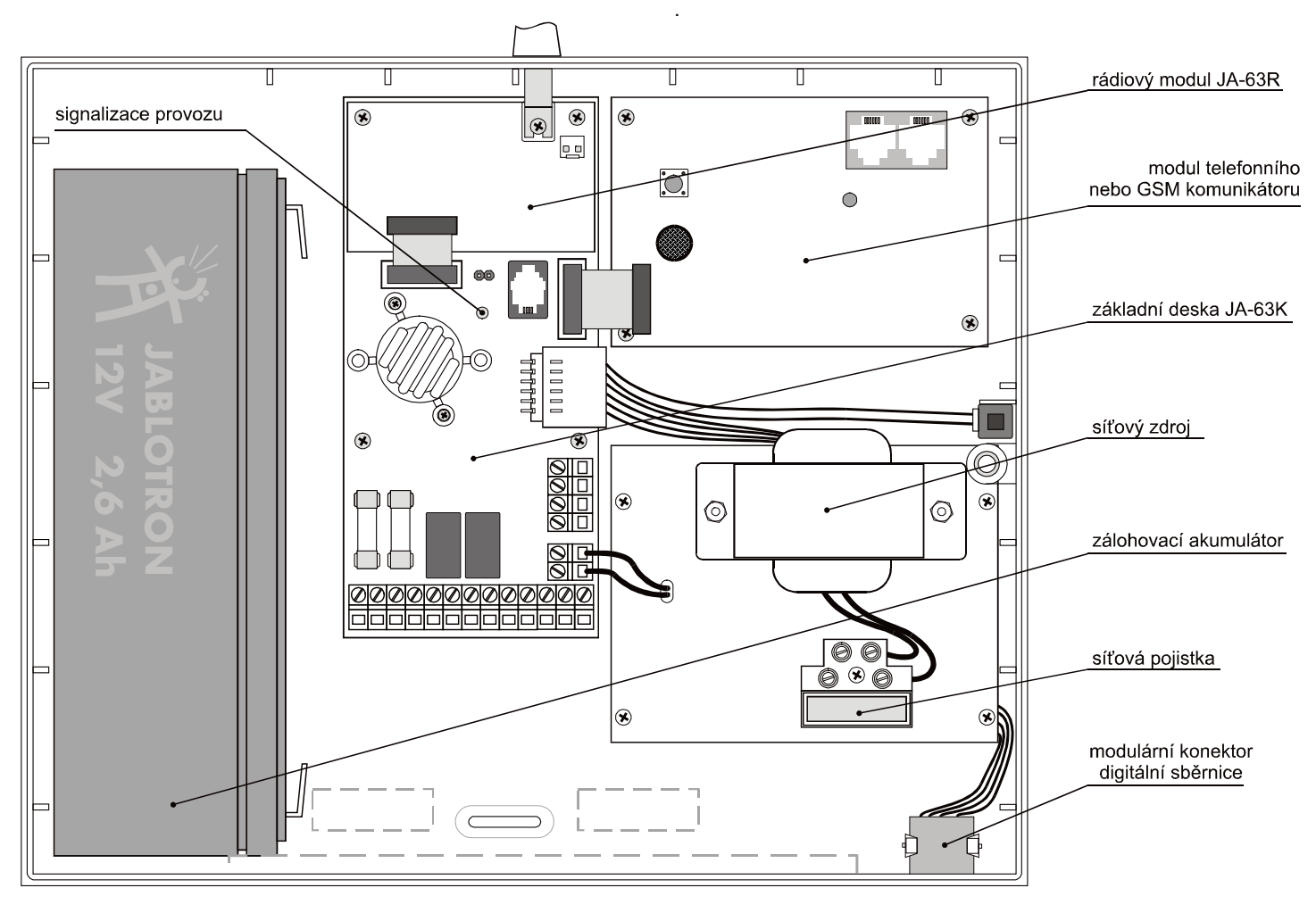

#### rozmístění jednotlivých prvků ve skříni ústředny

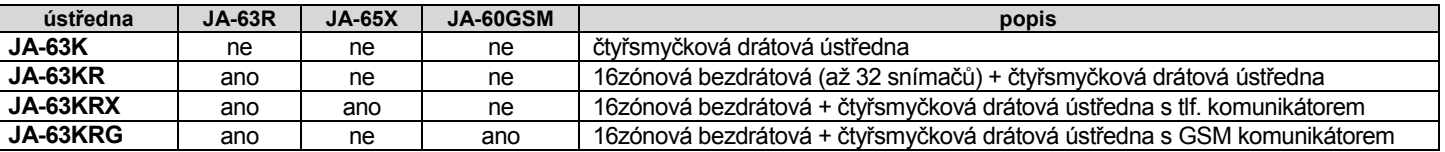

*Upozornění: Ústřednu 63K (bez rádiového modulu) lze rozšířit radiovým modulem R jen za úplatu v servisním středisku výrobce! Moduly telefonního komunikátoru JA-65X a JA-60GSM je možné doplnit svépomocí (dodávají se samostatně).*

Ovládání a programování ústředny je možné systémovou klávesnicí JA-60E, doplňkově též vstupní smyčkou. Pokud je osazen **rádiový komunikační modul JA-63R** je možno systém ovládat a programovat též bezdrátovou klávesnicí JA-60F.

Pro ovládání lze v tomto případě užít i dálkové ovladače RC-40 (klíčenka), RC-60 (univerzální ovladač), RC-22 (nástěnný vypínač) a klávesnici JA-60D (ovládací klávesnice).

Ústřednu je možné také ovládat, programovat a spravovat počítačem za pomoci programu ComLink.

## <span id="page-4-0"></span>**2 Montáž ústředny**

Skříň ústředny se montuje na stěnu pomocí 3 vrutů (závěsná oka v zadní stěně skříně mají rozteč 168mm). Pro přivedení kabelů jsou ve výlisku připraveny vylamovací otvory.

- Pokud je v ústředně užit rádiový modul, je při instalaci třeba počítat s vyvedením antény (buď prutová gumová, nebo externí závěsná anténa AN-01A). Anténa by neměla být zastíněna žádným kovovým předmětem nebo křížit trasy kabelů apod. Počítejte, že maximální komunikační vzdálenost bezdrátových prvků je cca. 100m a v objektu může být nepříznivě ovlivněna pohltivostí materiálu stěn, stínícími překážkami a případně rušením v místě.
- Do skříně ústředny provlékněte veškeré připojovací kabely (přívod napájení, vstupní smyčky, výstupy, telefonní linku atd.) a potom ji připevněte.

#### <span id="page-4-1"></span>*Zapojení síťového přívodu*

**Zapojit síťový přívod do ústředny smí pouze osoba s příslušnou elektrotechnickou kvalifikací (dle vyhlášky č.50/1978sb.)!**

Ústřednu je předepsáno připojovat pevným dvouvodičovým přívodem. Zdroj má dvojité oddělení obvodů, ochranný vodič se nepřipojuje.

Postup:

- přívod se realizuje pevným dvoužilovým kabelem s dvojitou izolací a s průřezem vodičů 0,75 až 1,5 mm2 . Přívod se připojuje na samostatný jistič (max. 10 A) v elektroinstalaci objektu, který plní funkci vypínače,
- přívodní kabel (s odpojeným napájením) provlékněte průchodkou krytu zdroje, vodiče zapojte do svorkovnice, ta je vybavena síťovou pojistkou (T200mA/250 V)
- kabel musíte pevně fixovat k nosné desce zdroje pomocí stahovacího pásku; nejprve se však přesvědčete, že vodiče pevně drží ve svorkovnici.

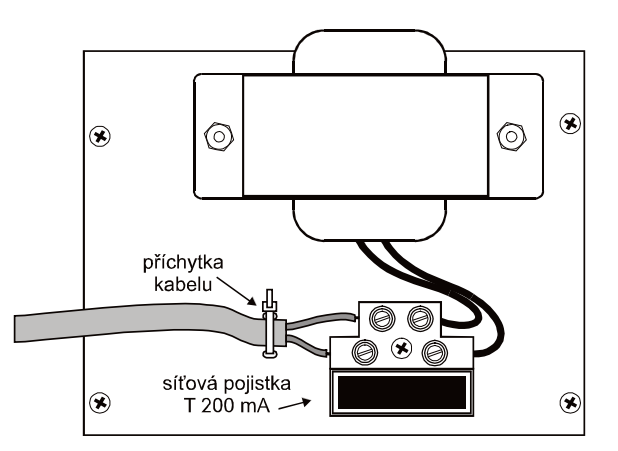

## <span id="page-4-2"></span>**3 Anténa rádiového modulu JA-63R**

Pokud je ústředna konfigurována jako bezdrátový systém, potřebuje pro svou činnost anténu.

## <span id="page-4-3"></span>*Užití prutové antény přímo na ústředně*

V horní části ústředny je otvor (uzavřený plastovou krytkou), který je určen k vyvedení prutové antény. Ta je obsažena v příbalu. Anténku přitáhněte fixačním šroubkem, jak je naznačeno na obrázku. Anténa nesmí být stíněna žádným rozměrnějším kovovým předmětem.

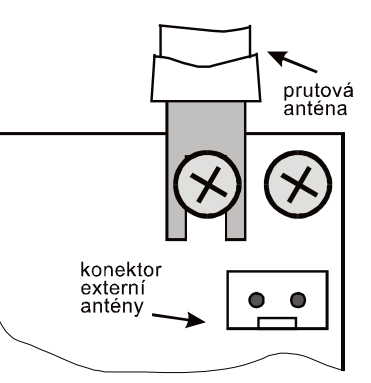

## <span id="page-4-4"></span>*Externí anténa ústředny*

K radiovému modulu JA-63R lze též užít externí anténu typ AN-01A (prodává se samostatně). Zapojuje se do konektoru externí antény na modulu. Pokud použijte externí anténu, nesmí být zároveň použita prutová anténa. Anténa AN-01A se zavěšuje na stěnu (na konci je vybavena závěsným očkem). Celá její aktivní část (od závěsného očka po přizpůsobovací cívku) má viset svisle. Anténu je možno umístit za nábytek apod. Nesmí však být stíněna žádným kovovým předmětem.

## <span id="page-4-5"></span>**4 Připojovací svorkovnice a konektory základní desky ústředny**

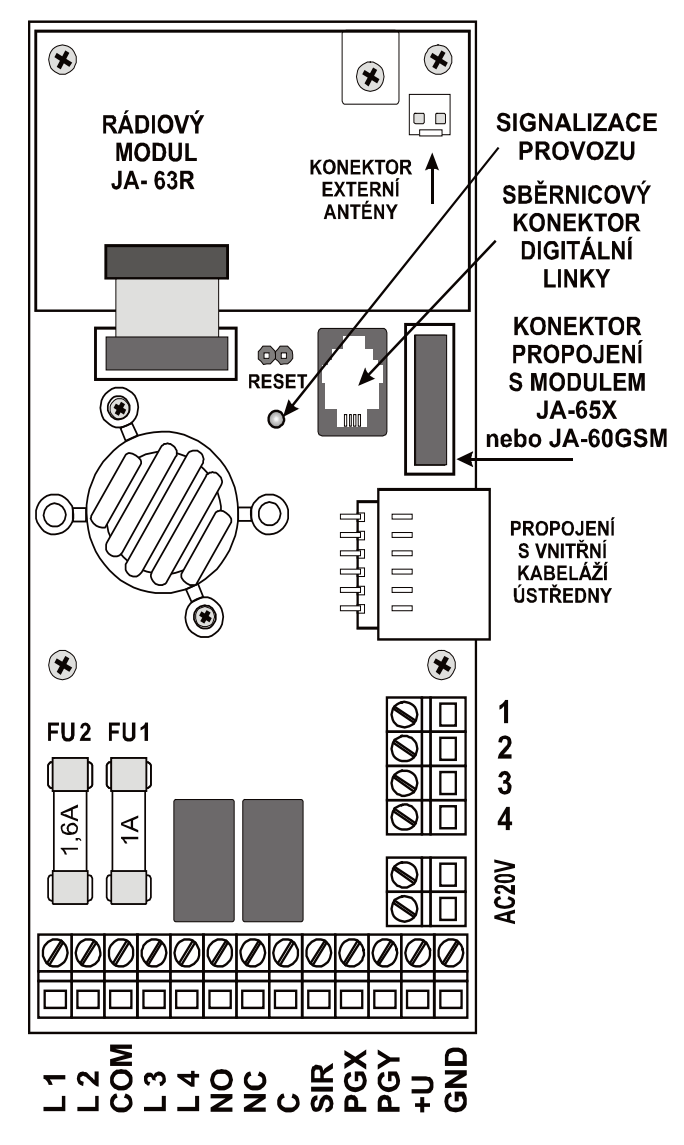

Na desce ústředny jsou kromě konektorů pro připojení rádiového a telefonního modulu další konektory a svorkovnice:

**Konektor digitální sběrnice** umožňuje připojit klávesnice JA-60E nebo počítač (užitím kabelu PC-60A). Stejný konektor sběrnice je též na spodní straně skříně ústředny a sběrnice je vyvedena též na svorky 1234.

**1,2,3,4 svorky digitální sběrnice** - umožňují připojit klávesnice JA-60E pomocí standardního sdělovacího kabelu. Klávesnice je možné připojit<br>též kabelem s modulárními konektory modulárními (naskřípnutím konektorů typ RJ-44 na kabel typ CT-04 - viz. nabídka Jablotronu).

*K ústředně je možno připojit až 4 klávesnice JA-60E a maximální délka vedení smí být 100 m. Přívod delší než 10 m realizujte klasickým sdělovacím kabelem s kroucenými páry, nikoliv modulárním plochým kabelem*

**AC20V** svorky přívodu střídavého napětí ze síťového transformátoru.

**L1, L2, L3, L4** - vstupní svorky smyček (příklady zapojení drátových periferií ústředny jsou na straně 5). Vstupům lze v programovacím režimu nastavit způsob aktivace (rozpínací, vyvažovaný 2k2 nebo dvojitě vyvažovaný, vypnutý). Nastavit lze též druh reakce systému (viz. část 9.2).

*Z výroby nebo po resetu je nastaveno na jednoduché vyvážení a reakce: L1=zpožděná, L2=následně zpožděná, L3=okamžitá a L4=24hodinová.*

- **COM** společná svorka pro uzavírání (vyvažování) vstupních smyček
- **NO** spínací kontakt výstupního poplachového relé.
- **NC** rozpínací kontakt výstupního poplachového relé.
- **C** pohyblivý kontakt výstupního poplachového relé, zatížitelnost max. 60V=/1A, relé spíná na nastavenou dobu poplachu (při každém typu poplachu)
- **SIR** výstup pro sirénu (jištěno pojistkou FU1 1A). V klidu je tato svorka spojena se svorkou +U, při poplachu přepne na GND. Klasickou sirénu zapojte mezi svorky +U a SIR (max. odběr 0,7 A). Dvouvodičovou zálohovanou sirénu zapojte mezi svorky SIR a GND (při poplachu se přeruší dobíjení). Na svorky SIR je též možno nastavit

hlasité akustické potvrzování ovládání a testování systému (viz. část 9.19)

- **PGX** je výstupní svorka (spíná na GND, max. 12V/100mA). Funkce tohoto výstupu je nastavitelná (viz. 9.6). Z výroby má funkci předpoplachu (sepnuto během příchodového zpoždění). Stav výstupu PgX ústředna vybavená radiovým modulem předává též bezdrátově pro řízení modulů řady UC.
- **PGY** je výstupní svorka (spíná na GND, max. 12V/100mA). Funkce tohoto výstupu je volitelná (viz.9.6). Z výroby má funkci zajištěno (sepnuto, je-li systém zajištěn). Stav výstupu PgY ústředna vybavená rádiovým modulem předává též bezdrátově pro řízení modulů řady UC.
- **+U** výstup zálohovaného napájecího napětí pro periferie (jištěno pojistkou FU1 1A). Maximální možný trvalý odběr této svorky je 0,4 A (krátkodobě lze odebírat až 1,2 A – po dobu max. 15 minut – 1x za 1 hodinu). Napětí tohoto výstupu ústředna hlídá a pokud dojde k jeho výpadku (např. přepálením pojistky), signalizuje poruchu ústředny (porucha C).

**GND** společný mínus pól napájecího zdroje.

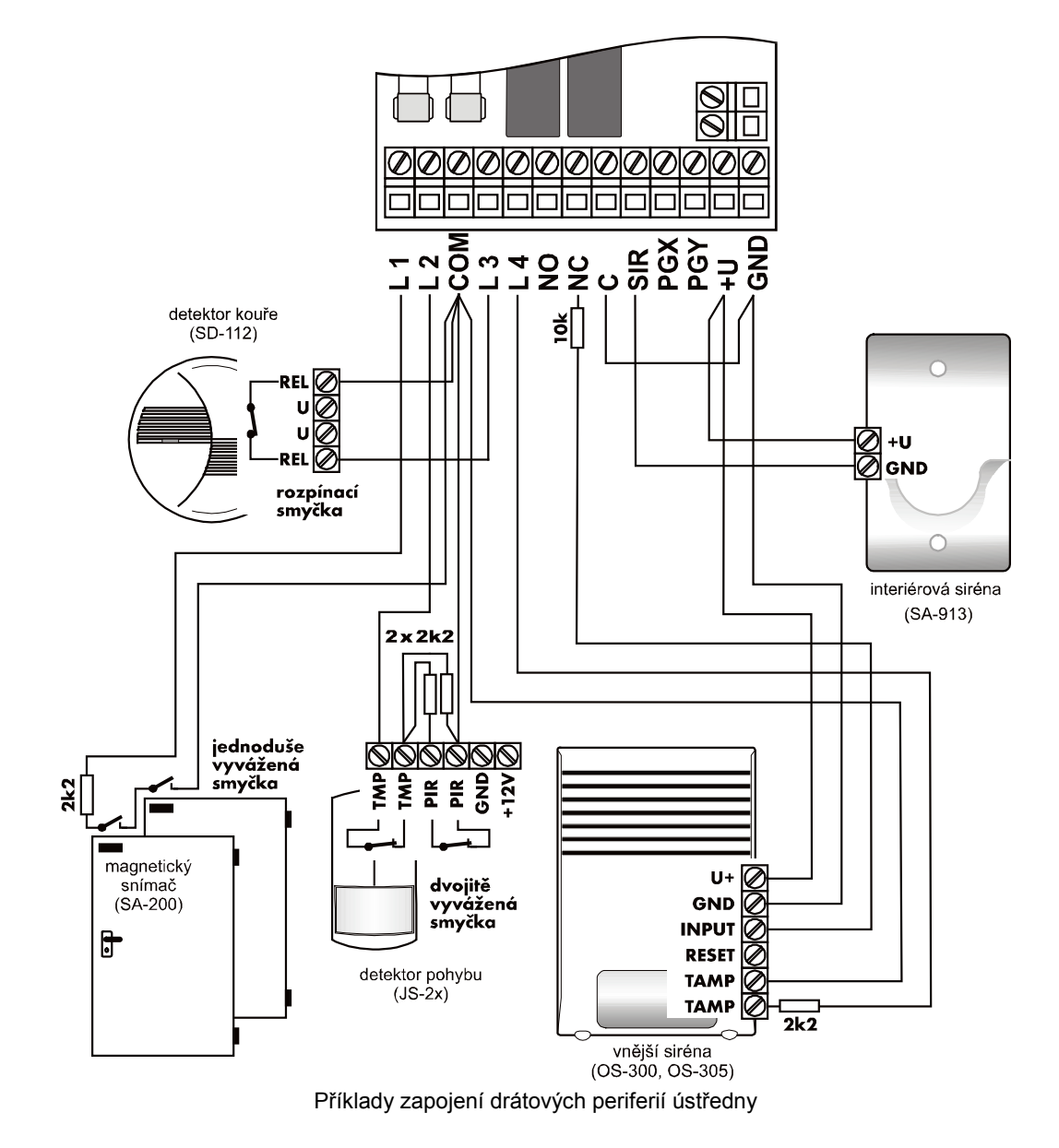

## <span id="page-6-0"></span>**5 Připojení systémové klávesnice**

Ústředna se ovládá a programuje systémovou klávesnicí JA-60E. K ústředně je možno zapojit až 4 klávesnice JA-60E. Klávesnice se připojují buď do sběrnicového konektoru ústředny, nebo do sběrnicové svorkovnice 1234. Při zapojování klávesnic je nutné dodržet aby byly vzájemně spojeny svorky stejných čísel (stejné pozice v konektorech). Datové konektory a svorkovnice 1234 jsou ve výrobku propojeny paralelně.

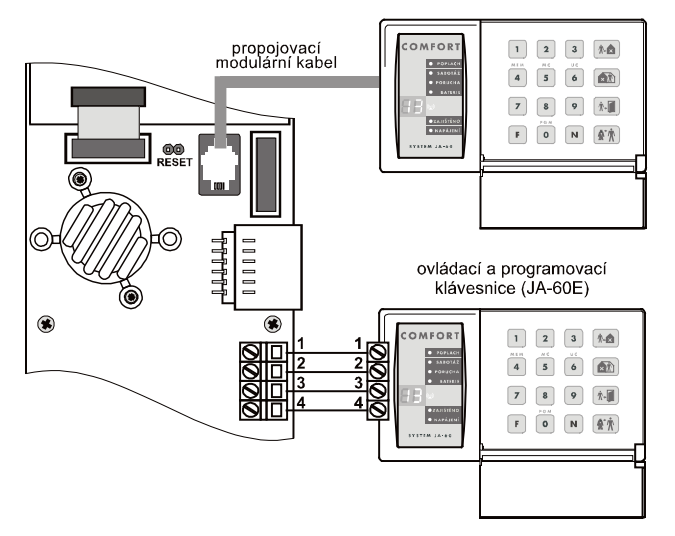

Je-li ústředna vybavena rádiovým modulem, lze ji také ovládat a programovat bezdrátovými klávesnicemi JA-60F. Bezdrátově lze systém ovládat též pomocí dálkových ovladačů RC-40, RC-60 nebo ovládacích klávesnicí JA-60D. Celkem je možno k systému přiřadit až 8 bezdrátových ovládacích prvků.

Systém lze ovládat a programovat i počítačem pomocí kabelu PC-60A a programu ComLink (viz. 12).

### <span id="page-6-1"></span>**6 Postup instalace bezdrátových prvků**

Je-li ústředna vybavena rádiovým modulem, může<br>Jlupracovat s bezdrátovými periferiemi řady JA-60 spolupracovat s bezdrátovými periferiemi řady a výstupními moduly řady UC. Stručný přehled vhodných prvků naleznete v přiloženém letáku, u svého dodavatele nebo na stránkách výrobce www.jablotron.cz .

- snímače přiřadit lze až 32 bezdrátových snímačů řady JA-60 do 16 zón (v jedné zóně mohou být přiřazeny 2 snímače - ústředna pak nerozlišuje, který ze snímačů podává informaci, udává pouze číslo zóny 1 až 16)
- klávesnice a ovladače ústředna může být řízena až osmi ovládacími zařízeními (klávesnice JA-60F, JA-60D, dálkový ovladač RC-40 a tísňové tlačítko RC-22) – pozice c1 až c8.
- bezdrátová vnější siréna JA-60A může být přiřazena jedna - na pozici A, popřípadě další na pozice snímačů.
- bezdrátová vnitřní siréna UC-260 v systému jich může být přiřazen libovolný počet, signalizuje poplach, zajištění, odjištění, příchozí/odchozí zpoždění. Toto zařízení pracuje zároveň jako bezdrátový zvonek, nebo jako akustický signalizátor aktivace bezdrátového snímače.
- *Stav programovatelných výstupů PgX a PgY ústředna předává na bezdrátové výstupní moduly UC-216 a UC-222 (jen PgX).* K ústředně jich může být přiřazen libovolný počet.
- podřízená ústředna systému je možné přiřadit další ústředny (JA-60, 63 nebo 65) jako podsystém. Podřízená ústředna předává informace ústředně nadřízené. Obě ústředny mohou být ovládány nezávisle nebo nadřízená ústředna může ovládat podřízenou.

Při montáži bezdrátových prvků se řiďte návodem dodaným výrobcem. Obecně platí, že po namontování prvku na vybrané místo jej ponecháte odkrytovaný a bez napájení (baterií). Způsob přiřazení do systému je uveden v části 9.1.

## <span id="page-6-2"></span>**7 Zapojení zálohovacího akumulátoru**

Ve skříni ústředny je prostor pro zálohovací akumulátor 12V, 1,3 nebo 2,6 Ah. Kapacitu akumulátoru zvolte podle připojené zátěže a podle požadované doby zálohování. Vlastní spotřeba ústředny je 30 mA. Ústředna akumulátor automaticky dobíjí a hlídá jeho stav. Při provozu z akumulátoru je sledován stupeň jeho vybití a před úplným vyčerpáním se vyhlásí technologický poplach a potom se akumulátor odpojí. Po zapnutí sítě se automaticky znovu připojí a dobije.

**Při zapojování vodičů na akumulátor je nutno dodržet polaritu (červený vodič +, černý - ). Pokud by došlo k přepólování dojde k přepálení pojistky FU2 v ústředně.**

*POZOR - akumulátor je dodáván nabitý, nikdy jej nesmíte zkratovat!* 

## <span id="page-6-3"></span>**8 První zapnutí ústředny**

- Zkontrolujte správnost zapojení přívodních kabelů,
- zapněte síťové napájení signalizováno poblikáváním LED na DPS základní desky,
- na klávesnici JA-60E bude svítit znak "P", ústředna je v programovacím režimu (v tomto stavu umožňuje přiřadit bezdrátové prvky, testovat systém a programovat jeho funkce). Je-li v systému použita pouze bezdrátová klávesnice JA-60F, je tuto nutno nejprve přiřadit – viz. 9.1.

*Poznámka: Když systém po zapnutí nesignalizuje "P", nemá původní nastavení z výroby. Proveďte jeho reset (viz. část 15).* 

#### <span id="page-6-4"></span>**9 Nastavení funkcí zabezpečovací ústředny**

Řada funkcí a parametrů systému je nastavitelná. Nejpohodlnější je programování pomoci počítače a programu ComLink (viz. část 12). Je však možné též zadávat programovací sekvence z klávesnice systému:

- Pokud není ústředna v programovacím režimu, **zadejte F 0 SK** (SK=servisní kód, z výroby je **6060**), bude potvrzeno znakem "P" na klávesnici. Do programovacího režimu lze systém přepnout pouze ze stavu odjištěno. V tomto režimu lze přiřazovat bezdrátové periferie, nastavovat volitelné funkce a testovat systém.
- Zadávání započaté sekvence lze přerušit klávesou N.
- **Ukončení programovacího režimu** je možné **stiskem**  klávesy N (zhasne znak "P"). Pokud se při ukončování rozsvítí signálka Porucha, ústředna informuje o závadě v některé periferii (viz. nastavovací sekvence 39x).

#### <span id="page-6-5"></span>*9.1 Přiřazování (učení) bezdrátových periferií zadáním: 1*

Pokud je ústředna vybavena modulem R, je možno přiřadit až 32 detektorů (do každé zóny max. 2) a max. 8 dálkových ovladačů či klávesnic. Přiřadit lze též bezdrátovou sirénu JA-60A a případně také další ústředny JA-63 či 65 jako podřízený systém.

- **stiskem klávesy 1** (při zobrazeném P) přejde ústředna **do režimu učení** bezdrátových periferií. Ústředna zobrazí číslo pozice, do které je připravena přiřadit detektor (1 až 16).
- **klávesami 1 a 7 lze krokovat** veškeré pozice ústředny: **1** až **16** (detektory), **c1** až **c8** (ovladače a klávesnice), **A** (bezdrátová siréna), **J** (ústředna podřízeného systému). Displej zobrazuje číslo pozice a signálka BATERIE ukazuje, zda je pozice volná (nesvítí) nebo obsazená (svítí).
- **periferie** (detektor, klávesnice nebo RC-60) **se na pozici naučí** zapnutím napájení (vložením baterií). Dálkový ovladač RC-40 (RC-22) se naučí současným stiskem obou tlačítek a jejich podržením cca 4 sec. Podřízená ústředna se do pozice J učí zadáním kódu 299 (v programovacím režimu podřízené ústředny). Systém nepřipustí naučení periferie do špatné pozice (např. snímač není možné přiřadit jako ovladač, apod.).
- **naučení je potvrzeno** pípnutím (hlasitost lze měnit klávesou F) a zobrazením čísla pozice naučené periferie na cca. 2 s (spolu se signálkou baterie), pak se nabídne další volná pozice.
- **změnit pozici již přiřazené periferie** lze snadno jejím naučením na nově vybranou pozici (prvek se "přestěhuje"). Pokud prvek naučíte do již obsazené pozice, původně naučená periferie se vymaže a platí nové přiřazení. Do každé vybrané pozice lze přiřadit pouze jeden prvek (detektor, ovladač atd.).
- **naučení druhého snímače** do vybrané zóny klávesami 1 a 7 nakrokujte číslo zóny, do které chcete přiřadit druhý snímač. Pak stiskněte klávesu 5 (druhá pozice v zóně – je signalizována svitem signálky PORUCHA) a zapněte napájení snímače. Naučení druhého snímače do zóny potvrzuje svit signálky BATERIE. Jsou-li v jedné zóně přiřazeny dva snímače, ústředna nerozlišuje, který předává informaci, udává pouze číslo zóny (do výpisu událostí se ukládá číslo zóny a typ poplachu).
- **naučení dalších sirén či podřízených systémů** na pozice detektorů (pozice J nebo A musí být obsazena). Pokud v učícím režimu zadáte sekvenci 000000 dostanete se do volného režimu učení bezdrátových prvků, kdy na pozice detektorů je možné učit rovněž bezdrátové sirény a podřízené systémy.
- **vymazat naučený prvek** lze tak, že v učícím režimu vyberete jeho pozici a dlouhým stiskem klávesy **2 prvek vymažete** (potvrzeno pípnutím). Dlouhým stiskem klávesy **3 lze vymazat všechny přiřazené ovladače** a klávesnice, dlouhým stiskem klávesy **4 vymažete všechny přiřazené prvky** (detektory, ovladače, sirénu i podřízený systém). Pokud byly v zóně naučeny dva snímače, vymažou se oba.
- **bezdrátová siréna JA-60A** se na pozici A normálně učí zapnutím jejího napájení. Pokud se při výměně ústředny má naučit již namontovaná siréna, u které nelze snadno odpojit napájení, je možné zapnutou sirénu naučit tak, že se v učícím režimu ústředny zadá z klávesnice výrobní číslo sirény (6 cifer) uvedené v dokumentaci sirény. Ústředna si takto vyžádá učící signál od existující sirény. Siréna vyšle učící signál pouze v případě, že nemá spojení s jinou ústřednou (tím je zabráněno převzetí cizí sirény). Výměna informací mezi ústřednou a sirénou trvá cca 5 s.
- **zobrazení síly signálu od periférie** lze zapnout v režimu učení bezdrátových periférií stiskem klávesy **8** u naučené pozice(začne blikat signálka BATERIE ). Po příjmu signálu z dané periférie je na displeji zobrazena síla signálu od 0-10 (odpovídá 0-100% v sw. ComLink). V tomto režimu lze rovněž klávesou **F** měnit hlasitost pípnutí a klávesami **1** a **7** krokovat po naučených pozicích. Ukončuje se klávesou **N**.
- **stiskem klávesy N** ukončíte režim učení včetně volného režimu učení bezdrátových prvků a zobrazení síly signálu.

*Poznámka: Pokud užijete v systému pouze bezdrátovou klávesnici JA-60F, přiřaďte ji k ústředně tak, že při otevřeném krytu ústředny v P režimu spojíte propojku RESET na desce ústředny (zapne učící režim). Potom do klávesnice JA-60F zapojte baterie, tím se klávesnice přiřadí, následně propojku reset rozpojte a k dalšímu přiřazování již užívejte klávesnici výše popsaným způsobem.*

*Upozornění: Pokud se některá z periferií po vložení baterií do ústředny nepřiřadí, ústředna vyhodnotila její signál jako slabý nebo zarušený. Nemá-li signál dostatečnou rezervu pro spolehlivý provoz, prvek se nepřiřadí. V takovém případě zkuste přiřadit prvek znovu (po odpojení baterie na cca. 10 s) a případně změňte umístění prvku. Přiřazovaný prvek nemá být umístěn ve vzdálenosti menší než 1 m od ústředny.*

## <span id="page-7-0"></span>*9.2 Nastavení drátových zón*

*sekvence: 60 nn xys*

Pokud jsou využity drátové vstupy L1 až L4 pro připojení klasických snímačů, nastavte chování vstupů zadáním: **60 nn xys**

### **kde:**

- **nn** číslo zóny: 01 až 04
- **x** typ smyčky: 0 = vypnuto, 1 = rozpínací, 2 = jednoduše vyvážená (2k2), 3 = dvojitě vyvážená (2x 2k2)
- **y** typ reakce: 0 = okamžitá, 1 = zpožděná, 2 = požár, 3 = Panic, 4 = sabotáž, 5 = následně zpožděná, 6 = ovládací
- **s** patří do sekce, 1 = A, 2 = B, 3 = C (společný sektor, hlídá pouze jsou-li A i B oba zajištěny), není-li ústředna dělena, nastavte s = 1, pokud budete v nedělené ústředně užívat režim částečného zajištění, potom pro zóny, které mají při částečném zajištění zůstat nezajištěné nastavte s = 2. Dělení systému je popsáno v části 9.23

#### *Poznámky:*

- Pokud některou vstupní smyčku nepoužijete, vypněte ji  $(x = 0)$
- Následně zpožděná smyčka (y=5) poskytuje příchodové zpoždění pouze, pokud v okamžiku její aktivace již bylo zapnuto příchodové zpoždění jiným zpožděným vstupem. Jinak reaguje okamžitě.
- Nastavení smyček do sekce C při nedělené ústředně má stejný účinek jako přiřazení do sekce B (t.j. jsou vyřazeny při částečném hlídání).
- Pro ovládání systému lze použít rovněž drátovou zónu (y=6). Rozvážením vstupu ústředna mění svůj stav (zajisti – odjisti – zajisti -) dle přiřazení do příslušné sekce.

*Příklad: pro nastavení 2. zóny jako jednoduše vyvážené s okamžitou reakcí v sekci A zadejte : 60 02 201* 

*Nastavení z výroby: L1 = zpožděná, L2 = následně zpožděná, L3 = okamžitá, L4 = 24hodinová*

## <span id="page-7-1"></span>*9.3 Nastavení času odchodového zpoždění*

*sekvence: 2 0 x*

Délku odchodového zpoždění lze nastavit v rozmezí 10 až 90 s zadáním sekvence: **20x** (x = doba v desítkách sekund)

*Příklad: Nastavení doby odchodového zpoždění na 20 s = 202*

*Nastavení z výroby: 30 s.*

## <span id="page-7-2"></span>*9.4 Nastavení času příchodového zpoždění*

*sekvence: 2 1 x*

Příchodové zpoždění je možné nastavit v rozmezí 10 až 90 s zadáním sekvence: **21x** (x = doba v desítkách sekund)

*Příklad: Nastavení doby příchodového zpoždění na 40 s = 214*

*Nastavení z výroby: 30 s.*

## <span id="page-7-3"></span>*9.5 Nastavení doby poplachu*

*sekvence: 2 2 x*

Dobu poplachu lze nastavit v rozmezí 1 až 8 nebo 15 minut (případně 10 s pro testování) pomocí sekvence kláves **22x**  (x = doba poplachu v minutách, x=0 nastaví 10 s, x=9 nastaví 15 minut).

*Příklad: Nastavení doby poplachu na 5 minut = 225*

*Nastavení z výroby: 4 minuty.*

## <span id="page-7-4"></span>*9.6 Nastavení funkce výstupů PgX a PgY sekvence: 2 3 x a 2 4 x*

Programovatelným výstupům ústředny PgX a PgY může být přiřazena různá funkce nastavením parametru x v příslušné sekvenci:

**2 3 x** - nastavuje PgX **2 4 x** - nastavuje PgY

#### **kde:**

**x** může mít dále uvedené hodnoty (plat<br>pro nedělen nedělen systém) **0** Chime – sepne

příchodového zpoždění (signalizace předpoplachu) **1** Fire – sepne

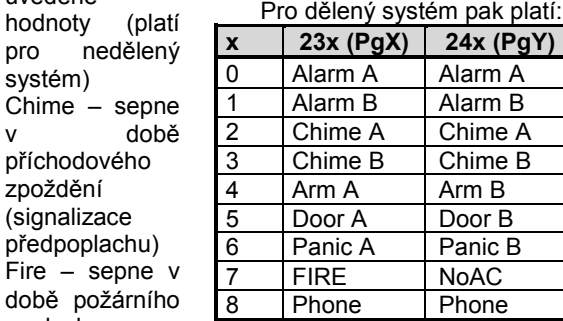

poplachu **2** Arm – sepne v

- době zajištění ústředny (i při částečném zajištění).
- **3** Panic sepne při tichém tísňovém poplachu
- **4** Alarm sepne při jakémkoli poplachu, kromě tichého poplachu Panik
- **5** Door sepne na 5 s po zadání funkce F 3 (odjištění zámku dveří). Při děleném systému lze ovládat dvoje dveře v případě, že jejich otevření je podmíněno kódem (podle toho které sekci přísluší kód, otevřou se dveře A či B).
- **6** Home sepne v době částečného zajištění
- **7** No AC sepne v době výpadku síťového napájení
- **8** Phone sepne při aktivaci z komunikátoru (tato funkce musí být podporována komunikátoru) nebo po zadání příkazu z klávesnice F81 (sepne) a F80 (rozepne)

*Poznámka: Stav výstupů PgX a PgY ústředna též předává na bezdrátové výstupní moduly UC-216, UC-222 (jen PgX) a UC-260 (signálka kopíruje PgY) viz. 9.12.. Funkce výstupních relé modulů UC pak odpovídá nastavení parametrů ústředny 23x a 24x.*

*Příklad pro nedělenou ústřednu: Nastavení PgX pro funkci Panic = 233, PgY pro funkci Door = 245*

*Nastavení z výroby: PgX=Chime, PgY=Arm*

#### <span id="page-8-0"></span>*9.7 Změna tel. čísel a zprávy komunikátoru v uživatelském režimu sekvence: 2 5 x*

Uživatelský režim umožňuje testování systému, výměnu baterií bezdrátových prvků a nastavení bypassu uživatelem. Tímto povolením se v uživatelském režimu zpřístupní programovací sekvence (7 = nastavení tel. čísel, 8 4 = nahrání zprávy a 89 = test funkce komunikátoru). Syntaxe zadávání těchto dat v uživatelském režimu je pak stejná jako v režimu programovacím. Nastavení má smysl pouze je-li ústředna vybavena modulem komunikátoru.

#### **možné volby:**

- **2 5 1** změny **povoleny**
- **2 5 0** změny **zakázány** (v uživatelském režimu nelze měnit nastavení tel. komunikátoru)

*Nastavení z výroby: změny zakázány.*

#### <span id="page-8-1"></span>*9.8 Hlídání rušení radiového signálu*

*sekvence: 2 6 x*

Ústředna vybavená modulem R je schopna hlídat rušení pracovního pásma systému. Je-li tato funkce zapnuta, rušení delší než 30 s vyhlásí poruchu ústředny (poplach, je-li systém zajištěn). Nezapínat není-li přítomen modul R.

#### **možné volby:**

**2 6 1** hlídání **zapnuto**

**2 6 0** hlídání **vypnuto** Zabezpečovací systém JA-63K - 9 - MGK55402

#### *Nastavení z výroby: vypnuto.*

*Poznámka: v některým instalacích může být systém opakovaně rušen (blízká radarová stanice, TV vysílač, apod.). V těchto případech bude ústředna obvykle funkční (důležité přenosy v systému se opakují), hlídání rušení však nebude možné použít. Úroveň rušení a kvalitu signálu je možno sledovat počítačem s programem ComLink (viz. 12).*

#### <span id="page-8-2"></span>*9.9 Pravidelná kontrola spojení s bezdrátovými detektory*

*sekvence: 2 7 x*

Ústředna vybavená modulem R je schopná pravidelně kontrolovat spojení s přiřazenými bezdrátovými prvky. Pokud zjistí opakovaný výpadek spojení, vyhlásí stav poruchy tohoto prvku (je-li systém zajištěn závisí reakce na nastavení 696x, viz 9.28). Nezapínat není-li přítomen modul R.

#### **možné volby:**

- **2 7 1** kontrola spojení **zapnuta**
- **2 7 0** kontrola spojení **vypnuta**

#### *Nastavení z výroby: kontrola spojení vypnuta.*

*Poznámka: V některých instalacích může díky intenzivnímu vnějšímu rušení docházet k opakovaným výpadkům komunikace (blízkost radarové stanice, televizního vysílače, apod.). Přesto je obvykle systém schopen pracovat (přenosy důležitých informací se v systému s časovým odstupem opakují). V takových případech nedoporučujeme pravidelnou kontrolu spojení používat.*

#### <span id="page-8-3"></span>*9.10 Povolení RESETU ústředny*

#### *sekvence: 2 8 x*

*Při povoleném RESETU (viz.11) je možno ústřednu vrátit na původní nastavení z výroby (včetně přístupových kódů). Uzamknutím RESETU je možno zabránit nežádoucím změnám nastavení ústředny v budoucnu.*

#### **možné volby:**

**2 8 1** RESET **povolen**

**2 8 0** RESET **zakázán**

#### *Nastavení z výroby: RESET povolen.*

*Poznámka: Pozor, pokud zakážete reset a následně zapomenete Servisní kód, nebude možné ústřednu odblokovat jinak než v servisním středisku výrobce!*

#### <span id="page-8-4"></span>*9.11 Logika ovládání podřízené ústředny*

#### *sekvence: 2 9 0*

Je-li ústředna vybavena modulem R, může spolupracovat s jinou podřízenou bezdrátovou ústřednou typu JA-6x. Podřízený systém se do ústředny přiřazuje v učícím režimu na pozici J, popřípadě na pozici detektorů (viz. 9.1 a 9.12). Podřízená ústředna předává do nadřízeného systému informaci o poplachu, sabotáži, poruše a nebo o vybité baterii v některé z periferií. Nadřízený systém pak reaguje příslušnou reakcí a jako zdroj události se indikuje J (např. sabotáž J), popřípadě číslo detektoru.

Po přiřazení podřízené ústředny do nadřízené jsou tyto dvě ústředny nezávislé z hlediska ovládání. To znamená, že každá ústředna má své ovládací klávesnice či dálkové ovladače a oba systémy se zajišťují a odjišťují zcela nezávisle. Pouze pokud dojde k některé z výše uvedených událostí na podřízeném systému, přenese se tato informace do nadřízené ústředny a ta reaguje. V tomto uspořádání není možné z nadřízené ústředny podřízený systém ovládat.

Pokud je žádoucí, aby **nadřízená ústředna ovládala (zajišťovala / odjišťovala) podřízený systém**, je možné

nadřízenou ústřednu JA-63 naučit jako ovládací prvek do podřízené ústředny.

#### **Postup je následující:**

- a. přiřaďte podřízený systém do nadřízené ústředny na pozici J (viz. 9.1 a 9.12),
- b. nadřízenou ústřednu přepněte do programovacího režimu (znak P na displeji),
- c. na podřízené ústředně otevřete učící režim s tiskem klávesy 1 v programovacím režimu ústředny
- d. na nadřízené ústředně zadejte 290 tím tato ústředna vyšle učící kód jako ovladač a přiřadí se na první volnou pozici pro ovladače v podřízené ústředně c1 až c8 (např. c2),
- e. obě ústředny přepněte do normálního provozního režimu a ověřte, že kompletním zajištěním nadřízené ústředny se zároveň zajistí ústředna podřízená a odjištěním nadřízené ústředny se odjistí i systém podřízený (podřízený systém je ovládán se zpožděním cca do 2 s).

#### *Poznámky k ovládání podřízené ústředny:*

- *Nadřízená ústředna vysílá pro ovládání podřízené ústředny signály Zajisti a Odjisti podobně jako dálkový ovládač RC-40 (stejný typ protokolu). Tyto signály však ústředna vysílá pouze, pokud k ní je přiřazena podřízená ústředna, tzn. je obsazena její pozice J.*
- *Pro zjednodušení je možné říci, že ústředna JA-63, která má přiřazenou podústřednu se chová jako dálkový ovladač RC-40. Ke stisku tlačítek dochází při změně stavu ústředny (zajišťování / odjišťování) a při ukončení poplachu. V takovém okamžiku je vyslán signál ZAJISTI je-li ústředna kompletně zajištěna a signál ODJISTI, je-li ústředna odjištěna a nebo zajištěna jen částečně. Při rušení poplachu na nadřízené ústředně vysílá tato signál ZAJISTI při celkovém zajištění a ODJISTI v ostatních případech.*
- *Podřízený systém je i nadále možné ovládat samostatně (klíčenkou, klávesnicí) – například je možné jej zajistit při odjištěném nadřízeném systému. Dojde-li následně ke změně stavu na nadřízeném systému, podřízený systém svůj stav sesouhlasí (podřídí se nadřízené ústředně).*
- *Zrušení ovládání podřízené ústředny ústřednou nadřízenou lze provést tak, že na podřízené ústředně otevřete učící režim, vyberete pozici ovladače pod kterou je přiřazena nadřízená ústředna (např. c2) a dlouhým podržením klávesy 2 tuto pozici vymažete. Od té chvíle bude ovládání obou ústředen nezávislé.*

#### <span id="page-9-0"></span>*9.12 Naučení ústředny do modulů UC–2xx a do nadřízené ústředny*

*sekvence: 2 9 9*

Je-li ústředna vybavena modulem R, může spolupracovat s přijímači bezdrátových výstupů UC–216, UC–222 a UC-260 (viz. 21) a může též pracovat jako podřízený systém jiné ústředny řady JA-65 nebo JA-60.

V zařízení UC-2xx nejprve otevřete učící režim, na ústředně **zadejte sekvenci 299** čímž dojde k vyslání učícího signálu.

Pokud chcete přiřadit ústředně další - podřízenou ústřednu, otevřete v nadřízené ústředně učící režim (viz.9.1). Na podřízené ústředně zadejte v programovacím režimu sekvenci 299. Tím se naučí do ústředny nadřízené. Pro dělený systém se podřízená ústředna přiřazuje do společné zóny.

## <span id="page-9-1"></span>*9.13 Ovládání bez kódu*

#### *sekvence: 3 0 x*

Uživatelské funkce mohou být podmíněny zadáním platného uživatelského kódu (Master nebo Ovládací). Pokud je ovládání bez kódu povoleno, příslušná funkce se volí pouze stiskem dále uvedených kláves. Když ovládání bez kódu zakážete, bude volba uvedených funkcí podmíněna zadáním kódu: Zabezpečovací systém JA-63K - 10 - MGK55402 - 10 - MGK55402 - MGK55402 - 10 - MGK55402 - 10 - MGK55402 - 10 -

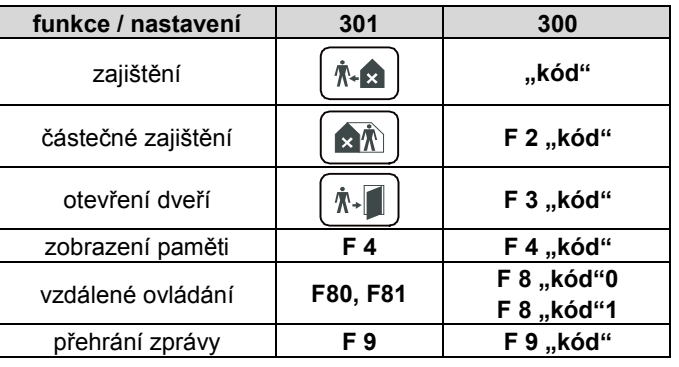

kód = Master nebo Ovládací

#### *Nastavení z výroby: ovládání bez kódu povoleno*

*Poznámka: Ovládání bez kódu z klávesnice JA-60D lze nastavit přímo na klávesnici nezávisle na nastavení ústředny.*

## <span id="page-9-2"></span>*9.14 Povolení režimu částečného zajištění (při nedělené ústředně)*

*sekvence: 3 1 x*

Režim částečného zajištění umožňuje zajistit systém tak, že detektory zařazené do sekce B (viz. 9.2 a 9.28) budou ignorovány. Částečné zajištění se zapíná klávesou  $\lceil \frac{1}{2} \rceil$ . Ignorování se netýká požárních detektorů a sabotážních senzorů.

Pokud částečné hlídání zakážete, bude příkaz částečného zajištění nefunkční.

#### **možné volby:**

- **3 1 1** částečné zajištění **povoleno**
- **3 1 0** částečné zajištění **zakázáno**

*Nastavení z výroby: částečné hlídání povoleno.*

#### <span id="page-9-3"></span>*9.15 Povolení poplachu sirénou*

*sekvence: 3 2 x*

Výstup SIR ústředny signalizuje všechny poplachy, kromě tichého poplachu Panik. Signalizaci poplachů sirénou na tomto výstupu je možno zakázat:

#### **možné volby:**

**3 2 1** siréna **povolena**

**3 2 0** siréna **zakázána**

*Nastavení z výroby: siréna povolena.*

## <span id="page-9-4"></span>*9.16 Akustická signalizace odchodového zpoždění sekvence: 3 3 x*

Odchodové zpoždění je signalizováno pípáním klávesnice (posledních 5 s zrychlené). Akustickou signalizaci je možno tímto nastavením vypnout.

#### **možné volby:**

- **3 3 1** signalizace **zapnuta**
- **3 3 0** signalizace **vypnuta**

*Poznámka: Tato signalizace se přenáší též bezdrátově na sirénu UC-260.*

*Nastavení z výroby: signalizace zapnuta.*

## <span id="page-9-5"></span>*9.17 Akustická signalizace odchodového zp. při částečném (děleném) zajištění*

*sekvence: 3 4 x*

Částečné zajištění systému klávesou  $[\text{min}]$  poskytuje odchodové a příchodové zpoždění detektorům se zpožděným typem reakce. Odchodové zpoždění při částečném (děleném)

zajištění může být signalizováno pípáním klávesnice (posledních 5 s zrychlené).

#### **možné volby:**

- **3 4 1** signalizace **zapnuta**
- **3 4 0** signalizace **vypnuta**

#### *Nastavení z výroby: signalizace vypnuta.*

*Poznámka: Je-li signalizace odchodového zpoždění pro částečné zajištění vypnutá, potom bude též potvrzení částečného zajištění a odjištění tiché, bez ohledu na nastavení sekvencí 36x.* 

#### <span id="page-10-0"></span>*9.18 Povolení akustické signalizace příchodového zpoždění*

*sekvence: 3 5 x*

Příchodové zpoždění může klávesnice signalizovat rychlým pípáním. Tato signalizaci je volitelná.

#### **možné volby:**

- **3 5 1** signalizace **zapnuta**
- **3 5 0** signalizace **vypnuta**

*Nastavení z výroby: signalizace zapnuta*

*Poznámka: Tato signalizace se přenáší též bezdrátově na sirénu UC-260.*

#### <span id="page-10-1"></span>*9.19 Hlasité potvrzení zajištění a odjištění sirénou sekvence: 3 6 x*

Ústředna může výstupem SIR potvrzovat zajištění (1x signál), odjištění (2x signál), odjištění s pamětí události (3x signál), nebo použití bypassu či závada na periferii při přechodech (4x signál):

#### **možné volby:**

- **3 6 1** hlasité potvrzování **zapnuto**
- **3 6 0** hlasité potvrzování **vypnuto**

#### *Nastavení z výroby: hlasité potvrzování vypnuto.*

*Poznámka: zvolíte-li hlasité potvrzování, bude fungovat bez ohledu na nastavení parametru 32x. Částečné (dělené) zajišťování bude potvrzováno vždy tiše, pokud je nastavena sekvence 340. Hlasité potvrzování lze též nastavit v bezdrátové siréně JA-60A a UC-260 (nezávisle na nastavení 36x ústředny).*

## <span id="page-10-2"></span>*9.20 Siréna při částečném (děleném) zajištění či odjištění*

*sekvence: 3 7 x*

Tímto nastavením lze vypnout aktivaci výstupu SIR při poplachu, pokud je systém zajištěn jen částečně, nebo je odjištěn (někdo je v objektu přítomen). Pokud je poplach sirénou zcela zakázán parametrem 320, nemá toto nastavení žádný význam.

**možné volby:**

- **3 7 1** poplach sirénou při částečném zajištění a odjištění **povolen**
- **3 7 0** poplach sirénou při částečném zajištění a odjištění **zakázán**

*Nastavení z výroby: poplach sirénou povolen.*

#### <span id="page-10-3"></span>*9.21 Povolení poplachu bezdrátovou sirénou sekvence: 3 8 x*

Je-li ústředna vybavena modulem R, lze tímto nastavením zakázat činnost bezdrátové sirény při poplachu. Pokud je

v siréně nastaveno hlasité potvrzování stavu zajištěno a odjištěno, bude potvrzování funkční bez ohledu na nastavení tohoto parametru.

#### **možné volby:**

- **3 8 1** poplach bezdrátovou sirénou **povolen**
- **3 8 0** poplach bezdrátovou sirénou **zakázán**

*Nastavení z výroby: poplach bezdrátovou sirénou povolen*

#### <span id="page-10-4"></span>*9.22 Upozornění na závadu periferie při zajištění sekvence: 3 9 x*

Systém průběžně kontroluje stav periferií (detektorů, klávesnic, atd.). Touto volbou je možno nastavit akustické upozorňování (4 rychlá pípnutí) na případnou závadu při zajištění. Příčinu závady (např. trvale aktivní detektor, otevřený kryt, ztráta spojení, apod.) klávesnice zobrazí. Pokud obsluha nevěnuje této informaci dále pozornost, systém se po uplynutí odchodového zpoždění zajistí a vadný prvek bude vyřazen ze sledování (následné odjištění systému je pak potvrzeno třemi akustickými signály).

Když není funkce upozornění zapnuta a je při zajišťování zjištěna vadná nebo trvale aktivovaná periferie (vstup), je tato automaticky vyřazena ze sledování.

Pokud během zajištění dojde k odstranění závady (např. zavřením nedovřených dveří), tato periferie bude opět funkční. Funkce též upozorňuje na případné závady při přechodu z programovacího režimu do normálního provozního stavu (zobrazí se příčina potíží, programovací režim se uzavře až druhým stiskem klávesy N).

#### **možné volby:**

- **3 9 1** upozornění **zapnuto**
- **3 9 0** upozornění **vypnuto**

*Nastavení z výroby: upozornění vypnuto*

#### <span id="page-10-5"></span>*9.23 Rozdělení ústředny do sekcí*

*sekvence: 690 x* 

Ústředna může být programově rozdělena na dva nezávislé sektory (A a B) se společným (sdíleným) sektorem (C). Je tak možné v jednom objektu nezávisle zajišťovat a odjišťovat různé prostory. Systém se při rozdělení chová obdobně, jako by v objektu byly nainstalovány dva různé systémy. Při rozdělení systému je v následujících sekvencích nutné určit, do které sekce patří jednotlivé detektory (drátové i bezdrátové), jednotlivé ovládací kódy a případně též dálkové ovladače.

#### **možné volby:**

- **6 9 0 0 nedělená** ústředna (v tomto režimu je možno užívat režim částečného zajištění)
- **6 9 0 1 dělená** ústředna (sekce A, B a společná C hlídá jen když jsou A i B obě zajištěny)

*Nastavení z výroby: nedělená ústředna.*

#### <span id="page-10-6"></span>*9.24 Zaznamenání pouze 1. příčiny poplachu*

*sekvence: 691 x* 

Systém standardně omezuje počet vyvolaných poplachů od jednoho zdroje během stejného stavu ústředny na 4 po sobě jdoucí. Poté dochází k jednorázovému bypassu prvku do další události v systému. Navíc je možné zapnout omezení, kdy poplach je zaznamenán pouze od prvního zdroje události po celou dobu poplachu. Tato funkce slouží především ve spojení s GSM komunikátorem k omezení počtu odeslaných informací a platí společně pro všechny druhy poplachů.

**možné volby:**

**6 9 1 0 bez omezení** příčin poplachů

**6 9 1 1 zaznamenat pouze 1. příčinu** poplachu

*Nastavení z výroby: bez omezení*

## <span id="page-11-0"></span>*9.25 Poplach při zajištění s otevřenou zónou*

*sekvence: 692 x* 

Pokud je ústředna nastavena v režimu upozornění na závadu periferie při zajištění (viz.9.22), je možné navíc nastavit po ukončení odchodového zpoždění vyhlášení poplachu při aktivované zóně. Pro okamžitou smyčku dojde k vyhlášení poplachu a pro zpožděnou ke spuštění příchodového zpoždění.

#### **možné volby:**

**6 9 2 0 vypnutý** test na konci odchodového zpoždění

**6 9 2 1 zapnutý** test na konci odchodového zpoždění

*Nastavení z výroby: vypnutý test*

#### <span id="page-11-1"></span>*9.26 Hlasitý tísňový poplach*

*sekvence: 693 x* 

Pro zvláštní případy je možné nastavit reakci ústředny na tísňový poplach jako při spuštění hlasitého poplachu. To znamená včetně akustických projevů.

#### **možné volby:**

**6 9 3 0** hlasitý tísňový poplach **zakázán**

**6 9 3 1** hlasitý tísňový poplach **povolen**

#### *Nastavení z výroby: zakázán*

## <span id="page-11-2"></span>**9.27** *Přepnutí bezdrátových detektorů do následně zpožděné smyčky*

*sekvence 694x*

Bezdrátovým detektorům nastaveným do okamžité zóny může být přiřazena funkce následně zpožděné smyčky, kdy detektory v okamžité smyčce během příchodového a odchodového zpoždění nevyhlásí poplach.

#### **možné volby:**

**6 9 4 0** Následně zpožděná smyčka **zakázána**

**6 9 4 1** Následně zpožděná smyčka **povolena**

*Nastavení z výroby: Následně zpožděná smyčka zakázána*

*Poznámka: toto nastavení se týká pouze bezdrátových detektorů. Drátové smyčky se nastavují sekvencí 60 nn xys (část 9.2)*

#### <span id="page-11-3"></span>*9.28 Poplach při ztrátě periferie*

#### *sekvence: 696x*

Je-li zapnuta funkce "Pravidelná kontrola spojení s bezdrátovými detektory" (viz 9.9.) je možné určit zda v případě ztráty periferie bude v zajištěném stavu vyvolán poplach nebo pouze vyhlášena porucha.

#### **možné volby:**

**6 9 6 0** Ztráta periferie při zajištění vyhlásí poruchu

**6 9 6 1** Ztráta periferie při zajištění vyhlásí poplach

#### *Nastavení z výroby: Ztráta periferie při zajištění vyhlásí poplach*

*Poznámka: V odjištěném stavu ztráta periferie způsobí vždy pouze poruchu.*

#### <span id="page-11-4"></span>*9.29 Vstup do programování SC+MC/UC*

*sekvence: 697 x* 

Pro vstup do programovacího stavu ústředny lze nastavit doplnění sekvence F0 "servisní kód" o zadání master kódu nebo uživatelského kódu.

#### **možné volby:**

**6 9 7 0** doplnění o zadání MC/UC **zakázáno**

**6 9 7 1** doplnění o zadání MC/UC **povoleno**

*Příklad: Při povolení funkce pro vstup do servisního stavu pro SC 6060 a MC 1234 zadejte : F0 6060 1234*

#### *Nastavení z výroby: zakázáno*

*Poznámka: toto nastavení nemá vliv na vstup do uživatelského režimu F0 MC*

#### <span id="page-11-5"></span>*9.30 Určení bezdrátových detektorů do sekcí*

*sekvence: 61 nns*

Pokud je ústředna dělena (viz.9.23) a je vybavena modulem R, zařadí se bezdrátové detektory do sekcí zadáním: *61 nns*

#### **kde:**

- **nn** číslo detektoru: 01 až 16
- **s** patří do sekce: 1 = A, 2 = B, 3 = C (společný sektor, hlídá pouze jsou-li A i B oba zajištěny) není-li ústředna dělena, nastavte s = 1, pokud budete v nedělené ústředně užívat režim částečného zajištění, potom pro detektory, které mají při částečném zajištění zůstat nezajištěné nastavte s = 2

#### *Poznámky:*

- *Nastavení detektorů do sekce C při nedělené ústředně má stejný účinek jako jejich přiřazení do sekce B - jsou ignorovány při částečném zajištění.*
- *Jsou-li v zóně přiřazeny dva detektory, platí toto nastavení pro oba společně.*

*Příklad: pro nastavení bezdrátového detektoru zóny 3 do sekce A zadejte: 61 031*

*Nastavení z výroby: detektory 1-10 sekce A a detektory 11-16 sekce B.*

#### <span id="page-11-6"></span>*9.31 Určení uživatelských kódů sekcím*

#### *sekvence: 62 nns*

Pokud je ústředna dělena (viz. 9.23) přiřadí se uživatelské kódy sekcím A a B zadáním: **62 nns**

#### **kde:**

- **nn** pořadové číslo kódu: 01 až 14
- **s** přiřazen sekci: 1 = A, 2 = B

#### *Poznámky:*

- *Při nedělené ústředně nemá toto nastavení žádný význam.*
- *Master kód (MC) se sekcím nepřiřazuje. Pokud je systém dělen, MC zajistí obě sekce není-li žádná zajištěna nebo odjistí obě sekce, je-li alespoň jedna odjištěna. Je-li nastaveno 300, pak zadáním F1 před MC se ovládá pouze A, zadáním F2 před MC se ovládá pouze B.*

*Příklad: Pro přiřazení uživatelského kódu č.4 k zóně A zadejte: 62 04 1* 

*Nastavení z výroby: všechny uživatelské kódy patří k sekci A.*

*sekvence: 63 nns*

<span id="page-12-0"></span>Pokud je ústředna dělena (viz. 9.23) a je vybavena modulem R, přiřadí se dálkové ovladače do sekcí zadáním: **63 nns**

**kde:**

- **nn** číslo, pod kterým je ovladač přiřazen 01 až 08 (c1 až c8)
- **s** přiřazen sekci: 1 = A, 2 = B

*Poznámky:*

- *Při nedělené ústředně nemá toto nastavení žádný význam.*
- *Klávesnice JA-60F se vždy chová jako systémová a toto nastavení ji neovlivní*
- *Klávesnice JA-60D se chová podobně jako ovladač RC-40, či RC-60 a toto nastavení jí přiřadí vybrané sekci*
- *Ovladač RC-22 užitý jako tísňové tlačítko je tímto nastavením při dělené ústředně přiřazen do vybrané sekce.*

*Příklad: Pro přiřazení ovladače na pozici č.5 do sekce A zadejte : 63 051* 

*Nastavení z výroby: všechny bezdrátové ovladače patří k sekci A.*

#### <span id="page-12-1"></span>*9.33 Automatické zajišťování / odjišťování sekvence: 64 nahhmm*

Tato funkce slouží k nastavení časů, kdy se provede automaticky nastavená činnost. V systému je možné nastavit až 10 automatických činností ( zajišťování / odjišťování). Nastavené činnosti se opakují denně každý den v týdnu. Nastavení se provede zadáním: **64 n a hh mm**

**kde:**

- **n** pořadové číslo činnosti 0 až 9
- **a** typ činnost: 0 až 6 viz. tabulka
- **hh** hodiny
- **mm** minuty

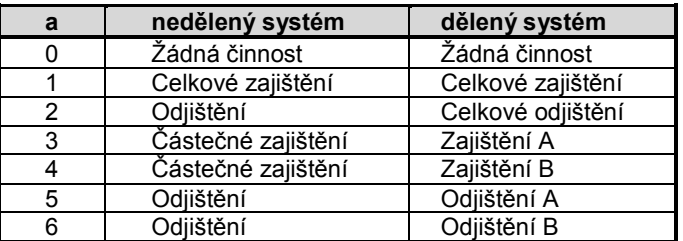

## <span id="page-12-2"></span>*9.34 Změna servisního kódu*

*sekvence: 5 nSC nSC*

Servisní kód slouží k přepnutí ústředny ze stavu odjištěno do programovacího režimu. Nový servisní kód (SK) je při zadávání třeba 2x opakovat, aby se vyloučil případný omyl. Kód se mění zadáním: **5 nSC nSC**

**kde:**

**nSC** nový servisní kód (libovolné 4 číslice)

*Příklad*: Pro nastavení servisního kódu 1276 zadejte: 5 1276 1276

*Nastavení z výroby: servisní kód je 6060.*

## <span id="page-12-3"></span>*9.35 Přechod do uživatelského režimu ústředny sekvence: 6 9 9 9*

Tato kódová sekvence slouží pro přechod z programovacího režimu do režimu uživatelského, kde je možné kontrolovat a nastavovat režim vypínání (bypass) vstupů (viz. uživatelský manuál). Po ukončení uživatelského režimu klávesou N zůstává nastavení vypnutých vstupů bez vlivu ukončení programovacího režimu. Zabezpečovací systém JA-63K - 13 - MGK55402

## <span id="page-12-4"></span>*9.36 Nastavení času a data*

*sekvence: 4 hh mm DD MM RR*

Ústředna obsahuje hodiny reálného času. Systém zapisuje veškeré události do paměti včetně časového údaje. Proto je nutné po instalaci ústředny nastavit datum a čas. Nastavení proveďte zadáním: **4 hh mm DD MM RR**

**kde:**

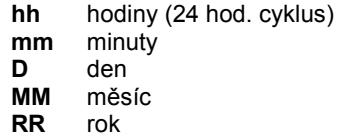

*Příklad: nastavení dne 30.června 2005 v 17:15 hod. bude: 4 17 15 30 06 05*

Po zapnutí napájení se nastaví hodiny na hodnotu 00 00 01 01 00.

*Poznámka: detailní výpis událostí z paměti ústředny včetně časových údajů je možný zobrazit připojením počítače s programem ComLink.*

## <span id="page-12-5"></span>**10 Testování funkce zabezpečovacího systému**

Pro testování systému uveďte ústřednu do programovacího režimu - znak "P" na klávesnici (viz. 9). V programovacím režimu nemůže dojít k vyvolání poplachu. Každá aktivace detektoru (drátového či bezdrátového) je potvrzena pípnutím (klávesou F lze měnit hlasitost) a časově omezeným zobrazením čísla zóny a typu signálu. Obdobně je indikován signál z bezdrátového ovladače (RC-40, RC-22, RC-60 a JA-60D), i z bezdrátové sirény či podřízené ústředny.

- **Některé bezdrátové detektory** (P,N,B) mají pro testování speciální režim. Ten se zapíná zavřením krytu detektoru a trvá 5 minut (viz. návody detektorů). Pokud je bezdrátový snímač v testovacím režimu, indikuje aktivaci lokálně zabudovanou signálkou a zároveň se číslo snímače a typ informace zobrazí na klávesnici systému. Pozor, detektory pohybu JA-60P mají po ukončení testovacího režimu zařazeno 5minutové blokování funkce po zaznamenaném pohybu (nastavením ve snímači lze zkrátit na 1 minutu). Aktivaci bezdrátového snímače systém na klávesnici odlišuje současným zobrazením znaku anténky.
- **Aktivace drátových detektorů** připojených do vstupů L1 až L4 je zobrazována jako aktivace příslušné smyčky na klávesnici systému (na dobu cca. 2 s). To znamená, že se zobrazují pouze okamžiky, kdy je která smyčka aktivována a nezobrazuje se její případná trvalá aktivace. Pokud využíváte dvojité vyvážení vstupních smyček, přesvědčete se o správnosti zapojení tím, že ústředna rozliší aktivaci snímače od aktivace jeho sabotážního spínače.
- **Nejpřehlednější údaj o testování** periferií získáte připojením počítače s programem ComLink. V okně servisních událostí se automaticky zapisují jednotlivé prováděné testy včetně veškerých podrobností (viz. 12).

*Testovat periferie může také správce systému v uživatelském režimu (potvrzen znakem "U" na displeji). Uživatelský režim lze otevřít ve stavu odjištěno zadáním F 0 MC (MC je Master kód).*

## <span id="page-12-6"></span>**11 Reset zabezpečovacího systému**

Pokud zapomenete ovládací kódy ústředny nebo pracujete s ústřednou, která nemá původní nastavení z výroby, potom ji můžete následujícím postupem na výchozí nastavení vrátit.

• vypněte napájení ústředny (odpojením akumulátoru i síťového přívodu) a počkejte 10 s,

- propojte zkratovací propojku RESET na základní desce ústředny,
- ponechte otevřený kryt ústředny,
- připojte zpět akumulátor (pozor na polaritu akumulátoru),
- připojte síťové napětí,
- během 60 s rozpojte zkratovací propojku,
- po provedených krocích klávesnice zobrazí "P" (programovací režim) a má opět výchozí nastavení z výroby.

*Poznámka: Resetem se veškeré volitelné funkce ústředny vrátí na původní nastavení (viz. 9), Master kód bude 1234, servisní kód 6060. Vymažou se všechny ovládací kódy a všechny naučené periferie (detektory a ovladače). Při použití komunikátoru X se též vymažou tlf. čísla pro hlasovou zprávu. Reset nemaže paměť událostí ústředny (historii), nastavení PCO komunikátoru X a hlasovou zprávu. Reset se do paměti zapisuje jako událost. Propojku RESET lze použít rovněž ke vstupu do učení bezdrátových periférií (viz. 9.1)*

*Upozornění: Pokud je RESET zakázán (nastavení 280), není možné bez znalosti Servisního kódu změnit žádné nastavení ústředny. Pokud v takovém případě zapomenete kód, může být systém odblokován jen v servisním středisku výrobce.*

| á<br>Otevřit | Θ<br>Lložt     | e<br>Tisk                      | ଷ<br>Monitor |                | ▣                       | n<br><b>Ústředna Událost</b> | Æ<br><b>Objekt</b> | To:<br>Periferie Nastavera | C <sub>2</sub>  | ū<br>Servis           | <b>BG</b><br>Y.<br>Signál<br>Offine | 賴<br>Remote                      |             |
|--------------|----------------|--------------------------------|--------------|----------------|-------------------------|------------------------------|--------------------|----------------------------|-----------------|-----------------------|-------------------------------------|----------------------------------|-------------|
|              |                |                                |              |                |                         |                              |                    |                            |                 |                       |                                     |                                  |             |
|              | <b>COMFORT</b> |                                |              | ı              |                         |                              |                    |                            |                 | Výpis paměti událostí |                                     |                                  | $\Box$ D  X |
|              |                | <b>.</b> POPLACH               |              |                | $\overline{\mathbf{2}}$ | $\overline{\mathbf{3}}$      | $\Lambda$ a        |                            | Číslo           | Datum                 | Periferie                           | Popis                            | ø           |
|              |                | <b>BAROSAR</b>                 |              | <b>M E M</b>   |                         | w <                          |                    |                            | 184             | 09:17 06:02           | Ústředna                            | Porucha zálohovacího akumulátoru |             |
|              |                | · PORUCHA                      |              | $\overline{a}$ | $\overline{\mathbf{5}}$ | 6                            | <b>A</b> t         |                            | 55.             | 09:17 06:02           | Ústředna                            | Obnovení akunulátoru             |             |
|              | o              | BATERIE                        |              |                |                         |                              |                    |                            | $\mathbf{m}$ ss | 09:17 06:02           | Ústředna                            | Konec problému s napájením       |             |
|              |                |                                |              | $\overline{z}$ | 8                       | 9                            |                    |                            | 587.            | 10:13 06:02           | Ústředna                            | Všechny sabotážní sensory O.K.   |             |
|              |                | <b><i><u>azanistuo</u></i></b> |              |                |                         |                              |                    |                            | $\Box$ as       | 10:13 06:02           | Ústředna                            | Přeprutí do režinu programování  |             |
|              |                | · HAPÁJENÍ                     |              |                | $70 - 10$               |                              |                    |                            | ₩89.            | 13:22 06:02           | Zarizení na lince                   | Programovací režim ukončen       |             |
|              |                |                                |              | F              | $\circ$                 | $\mathbf N$                  |                    |                            | m so            | 13:22 06:02           | Ústředna                            | Narušení ochranného krytu        |             |
|              | SYSTEM JA-60   |                                |              |                |                         |                              |                    |                            | C) 91.          | 13:22 06:02           | Zařízení na lince                   | Přeprutí do režimu programování  |             |
|              |                |                                |              |                |                         |                              |                    |                            | ₩92.            | 13:27 06:02           | Zařízení na lince                   | Programovací režim ukončen       |             |
|              |                |                                |              |                |                         |                              |                    |                            | ₩93.            | 13:27 06:02           | Ústředna                            | Narušení ochranného krytu        |             |
|              |                |                                |              |                |                         |                              |                    |                            | C) 94           | 13:35 06:02           | Zařízení na lince                   | Prepruti do režimu programování  |             |
|              |                |                                |              |                |                         |                              |                    |                            | $m$ ss.         | 13:48 06:02           | Zařízení na lince                   | Programovací režim ukončen       |             |
|              |                |                                |              |                |                         |                              |                    |                            | $m$ ss          | 13:48.06.02           | Ústředna                            | Narušení ochranného krvtu        |             |
|              |                |                                |              |                |                         |                              |                    |                            | ED 97.          | 13:49 06:02           | Zařízení na lince                   | Přeprutí do režimu programování  |             |
|              |                |                                |              |                |                         |                              |                    |                            | (2) 98.         | 13:50.06.02           | Zařízení na lince                   | Programovací režim ukončen       |             |
|              |                |                                |              |                |                         |                              |                    |                            | □88             | 13:50.06.02           | Ústředna                            | Narušení ochranného krytu        |             |
|              |                |                                |              |                |                         |                              |                    |                            | (3100           | 13:50 06:02           | Zařízení na Ince                    | Přeprutí do režimu programování  |             |
|              |                |                                |              |                |                         |                              |                    |                            | (3) 101.        | 13:50 06:02           | Zařízení na lince                   | Programovací režim ukončen       |             |
|              |                |                                |              |                |                         |                              |                    |                            | □ 102.          | 13:50 06:02           | <b>Ústředna</b>                     | Narušení ochranného krytu        |             |
|              |                |                                |              |                |                         |                              |                    |                            | [103.           | 13:50 06:02           | Zařízení na lince                   | Přeprutí do režimu programování  |             |
|              |                |                                |              |                |                         |                              |                    |                            | 0104.           | 13:52.06.02           | Zařízení na lince                   | Programovací režim ukončen       |             |
|              |                |                                |              |                |                         |                              |                    |                            | (105.           | 13:52 06:02           | Ústředna                            | Narušení ochranného krytu        |             |
|              |                |                                |              |                |                         |                              |                    |                            | □ 106.          | 13:52 06:02           | Zařízecí na lince                   | Přeprutí do režimu programování  |             |
|              |                |                                |              |                |                         |                              |                    |                            | [3] 107.        | 13:52 06:02           | Zařízení na lince                   | Programovací režim ukončen       |             |
|              |                |                                |              |                |                         |                              |                    |                            | (3) 108.        | 13:52 06:02           | Ústředna                            | Narušení ochranného krvtu        |             |
|              |                |                                |              |                |                         |                              |                    |                            | (3) 109.        | 13:52 06:02           | Zařízení na Ince                    | Přeprutí do režimu programování  |             |
|              |                |                                |              |                |                         |                              |                    |                            | C 110           | 13:52 06:02           | Zařízení na lince                   | Programovací režim ukončen       |             |
|              |                |                                |              |                |                         |                              |                    |                            | <b>O</b> 111.   | 13:52 06:02           | Ústředna                            | Narušení ochranného krytu        |             |
|              |                |                                |              |                |                         |                              |                    |                            | 112.            | 13:53.06.02           | Zařízení na lince                   | Přeprutí do režimu programování  |             |
|              |                |                                |              |                |                         |                              |                    |                            | □113.           | 08:11 07:02           | Ústředna                            | Konec problémů s napájením       |             |
|              |                |                                |              |                |                         |                              |                    |                            | <b>D</b> 114.   | 08:24 07:02           | Ústředna                            | Konec problémů s napájením       |             |
|              |                |                                |              |                |                         |                              |                    |                            | C 115.          | 08:47 07:02           | Ústředna                            | Konec problémů s napájením       |             |

*virtuální přístup k ústředně + výpis událostí*

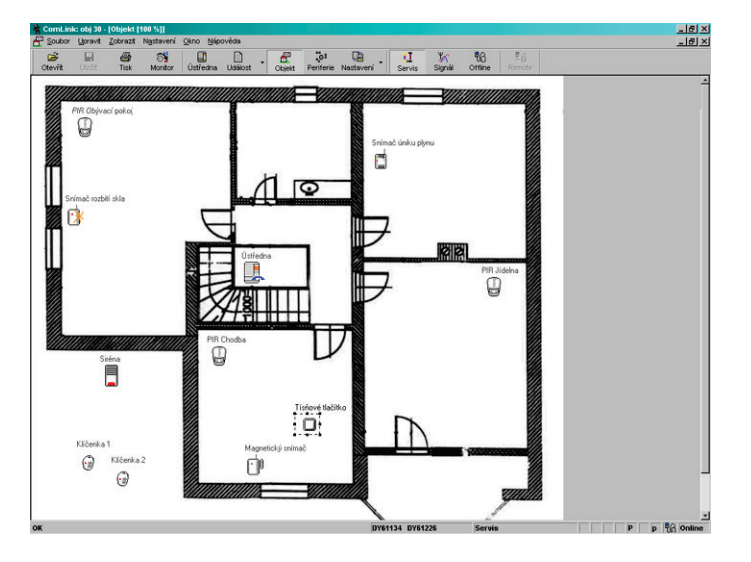

*výkres systému (zobrazuje reálný stav prvků)*

## <span id="page-13-0"></span>**12 Spolupráce systému s počítačem**

Systém JA-63 může být připojen k počítači pomocí propojovacího kabelu PC-60A. Program potřebný ke spolupráci se systémem má označení ComLink a je dodáván pro systém MS Windows.

Uživatel je schopen pomocí programu ComLink kontrolovat stav systému, ovládat jej, číst paměť událostí, kontrolovat aktivaci jednotlivých senzorů (zobrazeno i graficky ve výkresu systému). Bez znalosti instalačního kódu však nemůže měnit nastavení systému.

Servisní technik, který má přístupová práva do systému, může měnit veškeré nastavení systému, kontrolovat kvalitu komunikace prvků, sledovat intenzitu provozu v komunikačním pásmu atd. Program obsahuje grafický editor komponentů systému, pomocí kterého lze snadno vytvořit výkres instalace.

Po autorizaci v úvodním dialogu Vám dle přiznaných práv program zpřístupní jednotlivé volby. Viz. následující příklady obrazovek. Program je vybaven přehlednou nápovědou.

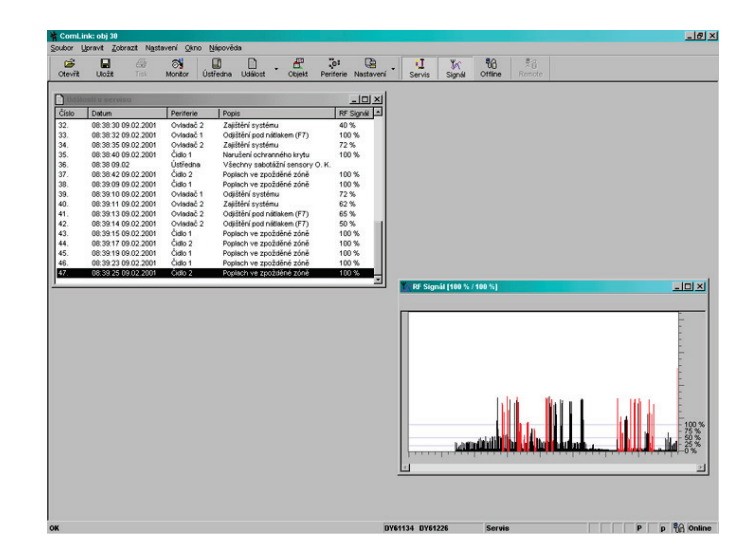

*testování prvků + monitor radiové komunikace*

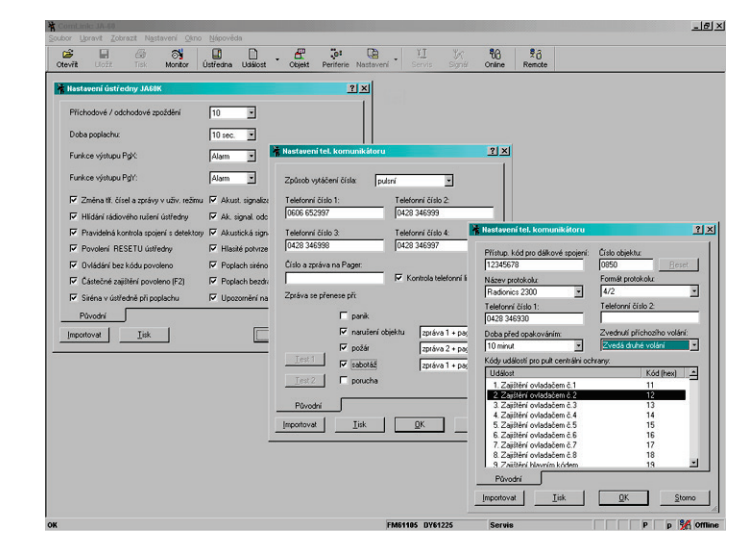

*nastavovací menu ústředny*

## <span id="page-14-0"></span>**13 Zásady práce kvalifikovaného montéra**

- při návrhu pokrytí prostor se snažte o co nejlepší ochranu, vypracujte nákres rozmístění prvků,
- pokud zákazník požaduje redukci systému z cenových důvodů, vyžádejte si písemné potvrzení, že nechce uvedené prvky (vyhnete se tak nepříjemnostem v případě překonání nedostatečně zajištěného objektu),
- montáž proveďte profesionálně a nezapomeňte po sobě uklidit,
- důležité je řádné předání a předvedení systému zákazníkovi. Naučte jej měnit kódy, měnit baterie v periferiích atd. Předveďte, jak lze systém v uživatelském režimu testovat.

## <span id="page-14-1"></span>**14 Možné problémy při instalaci a provozu**

- nechte si písemně potvrdit předání systému a seznámení zákazníka s obsluhou a provozem,
- nabídněte systém pravidelných placených odborných prohlídek (obvykle vázaný na výměnu baterií u bezdrátových čidel).

Další pokyny najdete v podnikové normě PNJ-131, v ČSN EN 50131-1 (a její národní příloze) a v aplikační směrnici České asociace pojišťoven P 131-7.

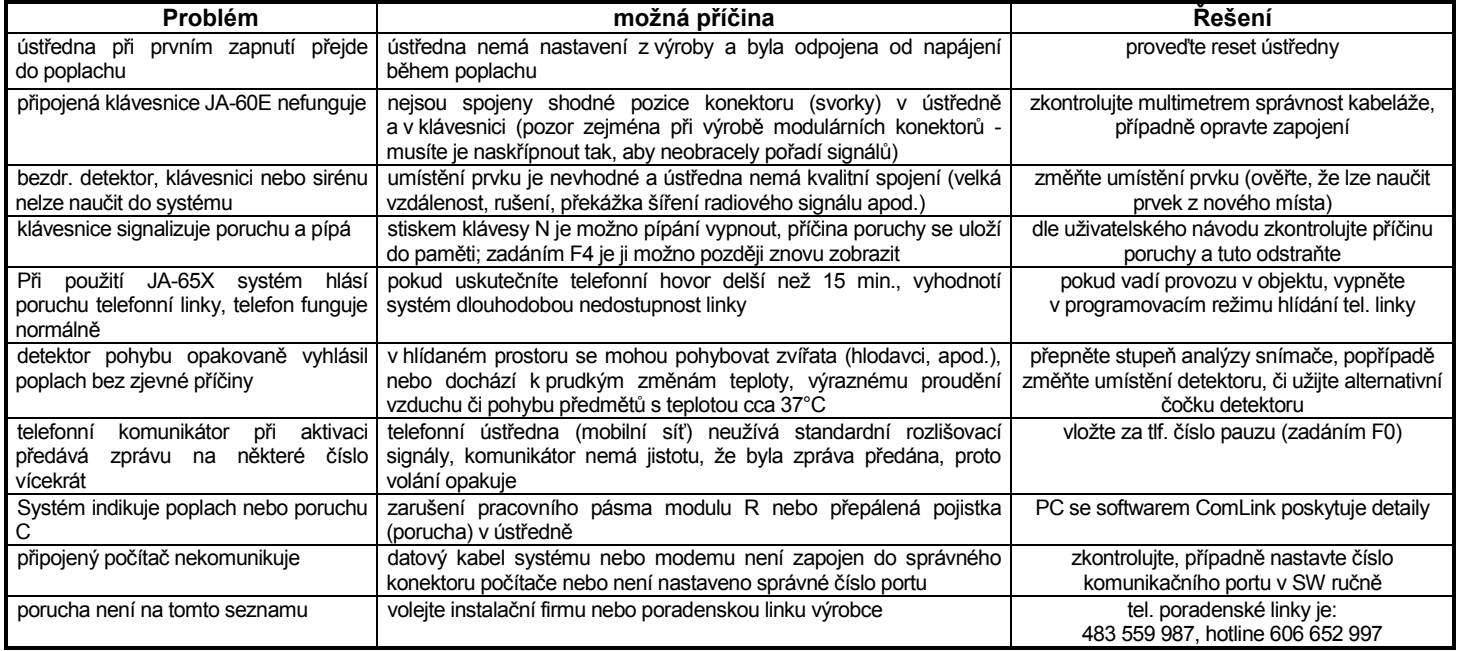

## <span id="page-14-2"></span>**15 Další rozšiřování systému**

Systém JA-63 má stavebnicovou architekturu a může kombinovat drátové i bezdrátové zabezpečovací komponenty.

## <span id="page-14-3"></span>*15.1 Rozšíření systému podsystémem*

K ústředně JA-63 je možno přiřadit další, tzv. podřízenou ústřednu typu JA-6x (viz. kapitola 9.11.). Ústředny navzájem komunikují bezdrátově.

Tímto způsobem lze vytvořit řetězec i více navzájem podřízených systémů. Tak lze snadno řešit systém pro pokrytí rozlehlých objektů.

Pozor, nikdy neuzavírejte řetězec více podřízených ústředen do kruhu (t.j neučte první a poslední ústřednu řetězce též v opačném pořadí). Taková konfigurace vede k zacyklení informací v řetězci.

#### <span id="page-14-4"></span>*15.2 Rozšíření systému o komunikátor*

#### **GSM komunikátor JA-60GSM**

Připojením GSM komunikátoru JA-60GSM získáte kontrolu nad Vaším systémem ať jste kdekoliv. Modul odesílá informační SMS, zavolá na nastavená čísla a přehraje akustické upozornění, komunikuje s dvěma pulty centrální ochrany, umožňuje dálkový přístup pro nastavení či ovládání systému z klávesnice telefonu nebo prostřednictvím webové stránky [www.GSMlink.cz](http://www.gsmlink.cz/).

#### **Telefonní komunikátor JA-65X**

Komunikátor JA-65X dokáže předávat dvě různé hlasové zprávy, SMS zprávy prostřednictvím SMS serveru, komunikuje s pultem centrální ochrany a umožňuje dálkový přístup z počítače instalatéra, nebo uživatele (užitím SW ComLink a modemu JA-60U). Modul má generální povolení ČTU pro připojení do telefonní sítě.

#### <span id="page-14-5"></span>*15.3 Stručný přehled komponentů vhodných k ústředně JA-63*

Přehled komponentů, který jste dostali spolu s tímto manuálem zahrnuje základní sortiment prvků systému JA-6x. Výrobce však postupně doplňuje na trh další nové prvky. Aktuální informace můžete získat v distribuční síti Jablotronu nebo na Internetu na stránce: www.jablotron.cz

## <span id="page-15-0"></span>**16 Technické parametry ústředny**

*výstup sirény max. zátěž 0,7 A pracovní frekvence\* 433,92*<br>*vf. výkon\* 10 mW vf. výkon\**<br>stupeň zabezpečení *rádiové vyzařování ČSN ETSI EN 300220 podmínky provozování ČTÚ VO-R/10/09.2010-11*

*napájení ústředny 230 V / 50 Hz, max 0,1 A, třída ochrany II zálohovací akumulátor 12 V, 1,3 nebo 2,6 Ah, systém akumulátor automaticky dobíjí a kontroluje jeho stav, běžná životnost kvalitního akumulátoru je v ústředně cca 5 let výstup zálohovaného napájení maximální trvalý odběr 0,4 A, krátkodobě lze odebírat až 1,2 A po dobu max. 15 min klidový odběr ústředny 30 mA, klávesnice JA-60E = 25 mA počet bezdrátových zón\* 16 (do každé možno přiřadit až 2 bezdrátové detektory), tj. max. 32 detektorů* počet drátových zón **4, volitelný typ aktivace (dvojité vyvážení, jednoduché vyvážení, rozpínací smyčka)**<br>2006 systémová klávesnice **bylovádová vyzávání vyzávání vyzávání pro**zpísová (až 8) *systémová klávesnice JA-60E, JA-63E – drátová (max. 4) nebo JA-60F\*, JA-63F – bezdrátová (až 8) počet bezdrát. ovladačů\* max. 8 (klávesnice JA-60F, klíčenky RC-40, tlačítka RC-22 a ovladače RC-60) výstupní poplachové relé přepínací kontakt 60 V*<sup>=</sup> */ 1 A volitelné výstupy PgX, PgY max. 0,1 A, spínají na GND, programovatelná funkce paměť událostí 255 posledních událostí včetně data a času stupeň zabezpečení 2 dle ČSN EN50131-1, ČSN EN50131-3, ČSN EN 50131-6 určeno pro prostředí II. vnitřní všeobecné (-10 až +40°C) dle ČSN EN 50131-1 EMC ČSN EN 50130-4, ČSN EN 55022 elektrická bezpečnost ČSN EN 60950-1*

\* platí pro ústřednu vybavenou radiovým modulem R

**JABLOTRON ALARMS a.s. tímto prohlašuje, že tato ústředna JA-63KR je ve shodě se základními požadavky a dalšími příslušnými ustanoveními směrnice 1999/5/ES (NV č. 426/2000Sb.).**

Originál prohlášení o shodě je na www.jablotron.cz v sekci poradenství

*Poznámka: Po použití baterie (akumulátor) nevhazujte do koše, ale odevzdejte do sběrného místa. Výrobek, ačkoliv neobsahuje žádné škodlivé materiály, nevyhazujte do odpadků, ale předejte prodejci nebo přímo výrobci.*

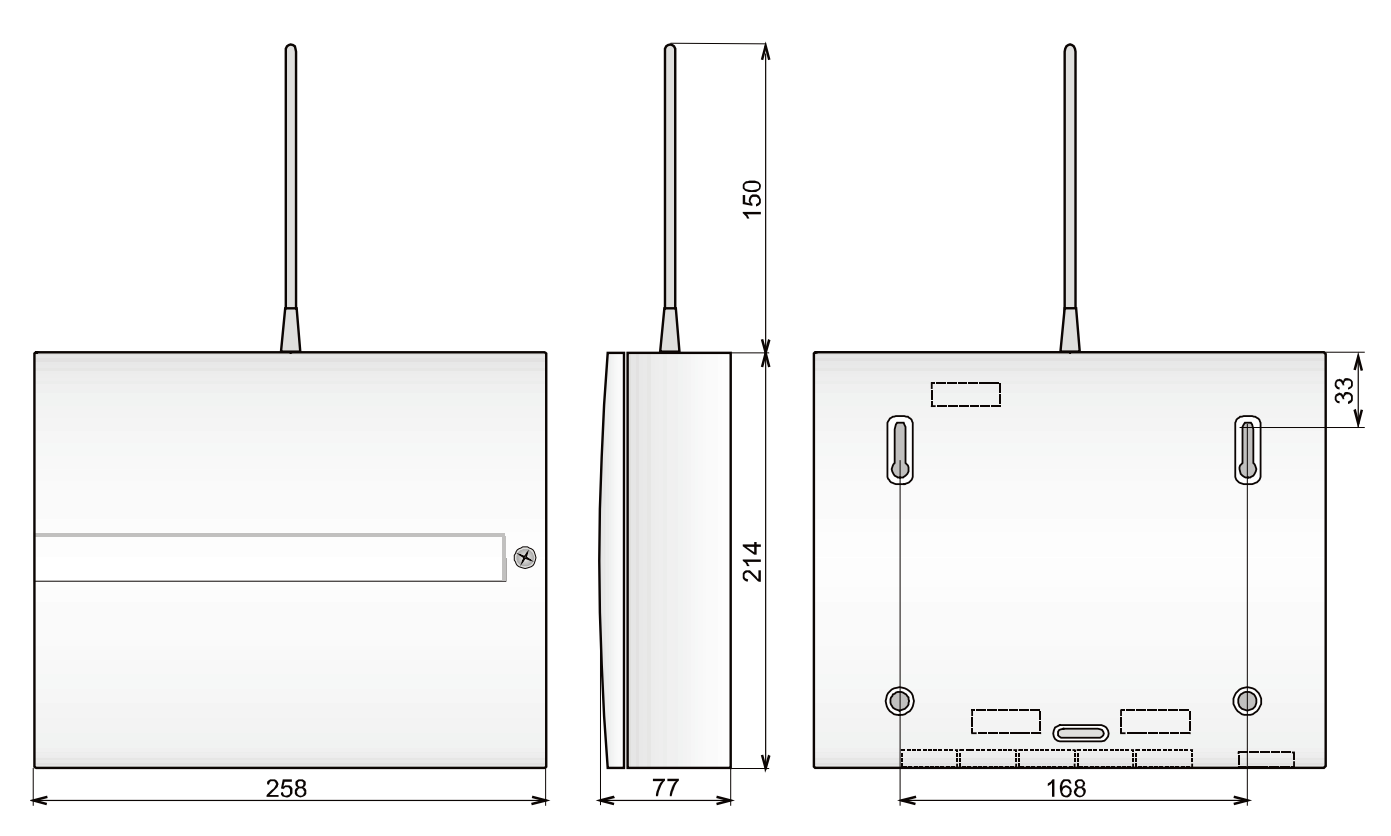

*mechanické rozměry ústředny*

**JABLOTRON** 

JABLOTRON ALARMS a.s. Pod Skalkou 4567/33 46601 Jablonec nad Nisou Tel: 483 559 911 Fax: 483 559 993 Internet: www.jablotron.cz

## <span id="page-16-0"></span>**17 Přehledová tabulka nastavitelných parametrů ústředny**

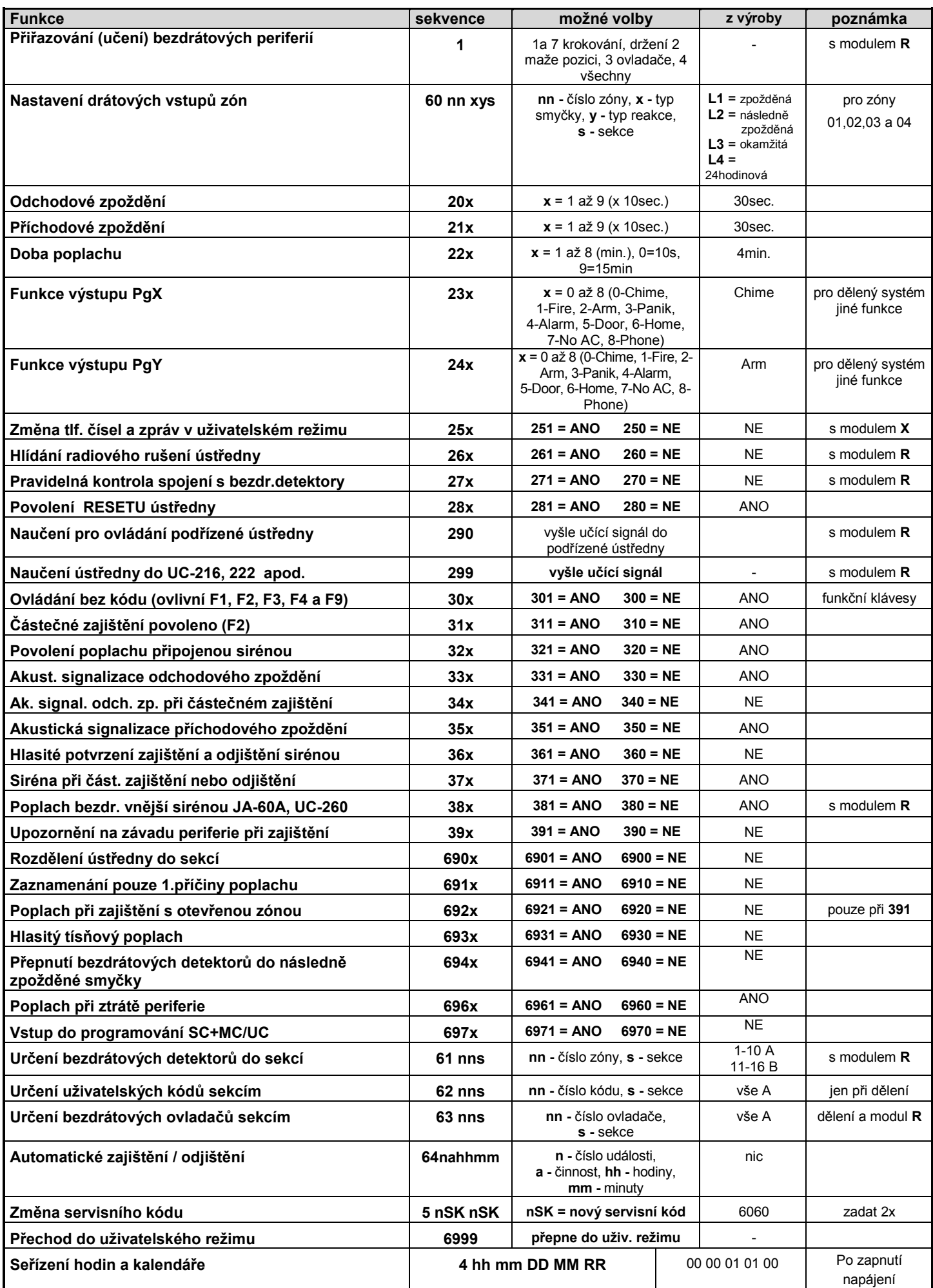